# **"SIG para facilitar el seguimiento a permisos de concesión y prospección de aguas subterráneas, en el departamento del Huila"**

**Sergio Fabián Casas Cabrera**

Trabajo de grado presentado como requisito parcial para optar al título de Especialista en

Sistemas de Información Geográfica

Línea de Investigación

Modelamiento Espacial

Universidad de Manizales

Facultad de Ciencias e Ingeniería

Especialización en Sistemas de Información Geográfica

Manizales, 2022

# **Contenido**

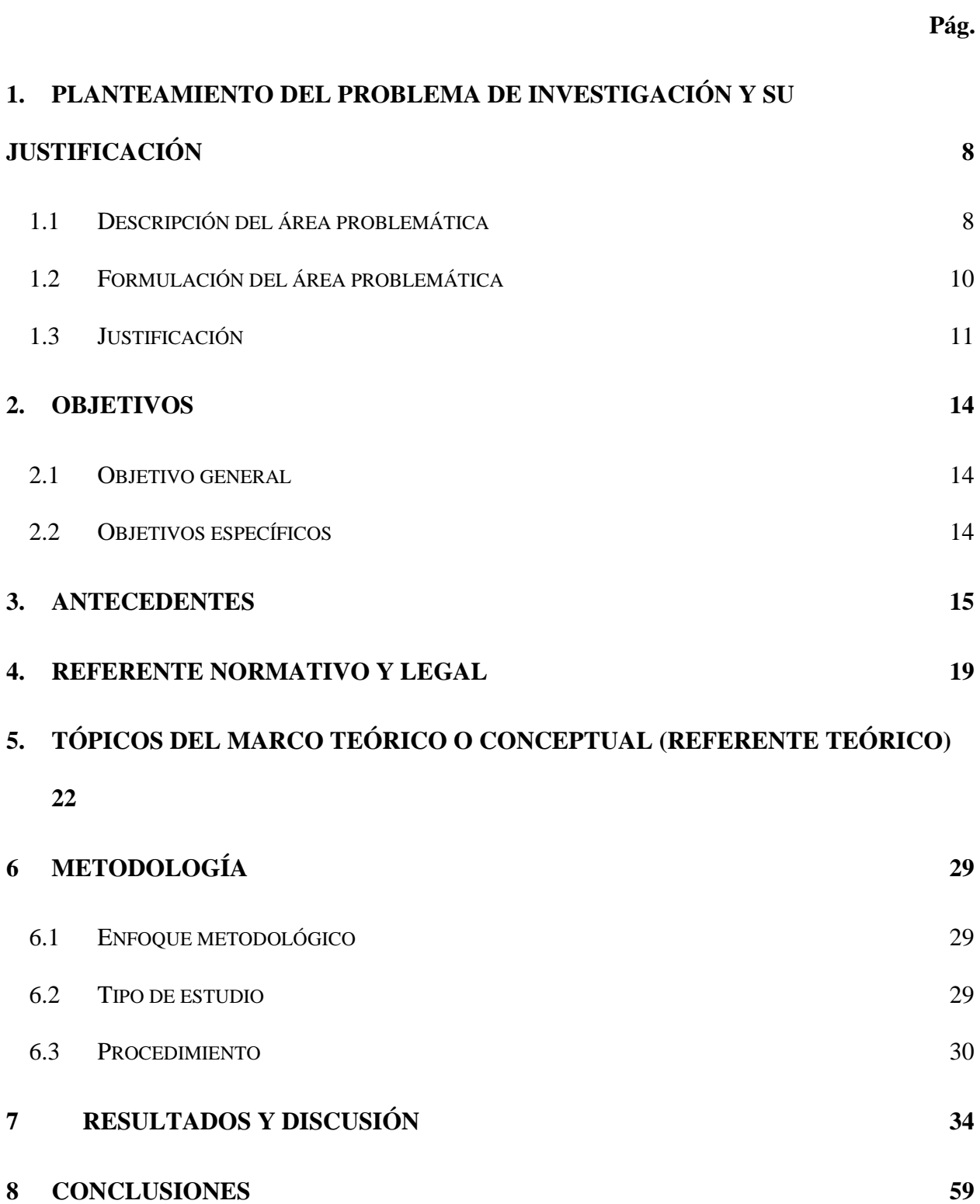

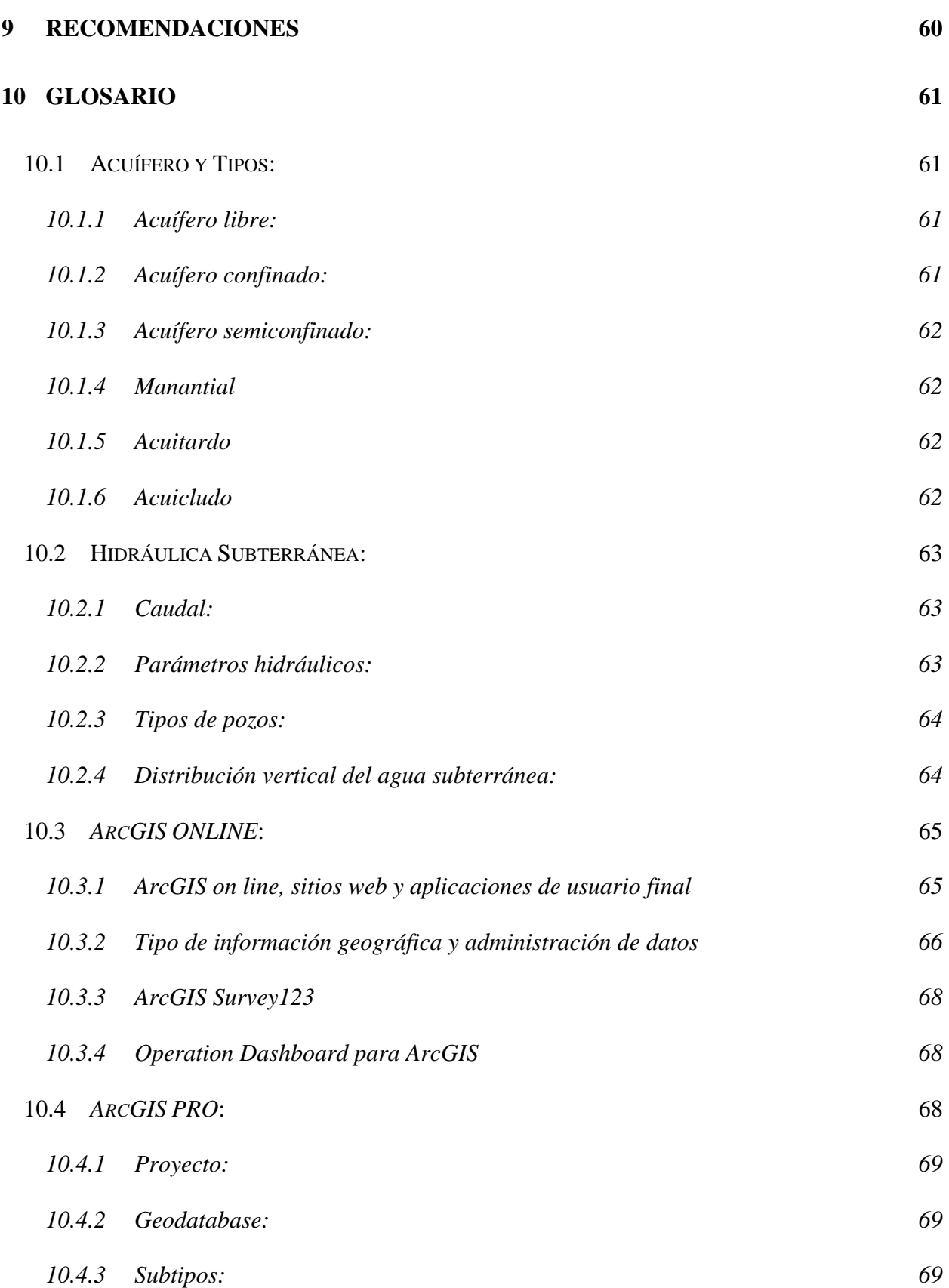

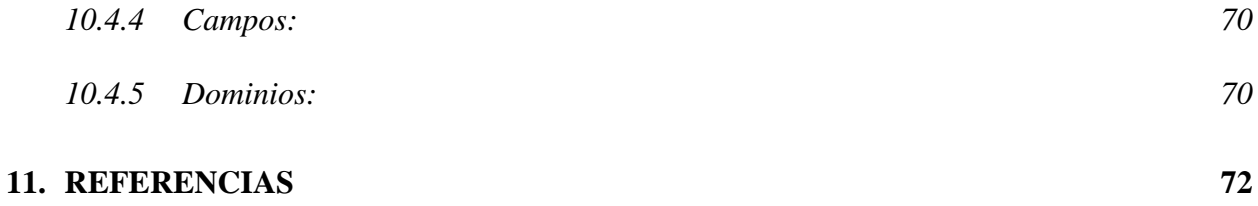

# **Lista de figuras**

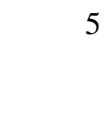

**Pag.**

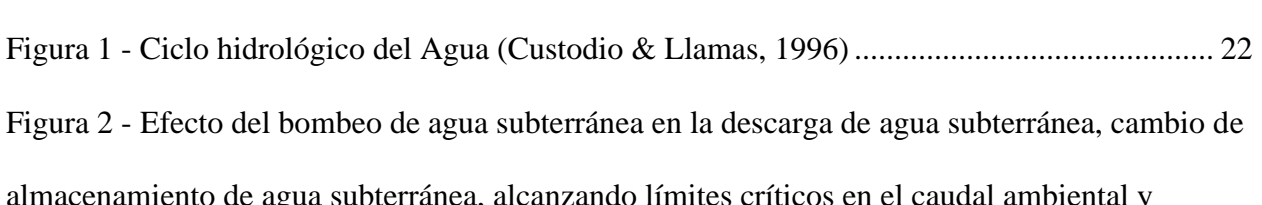

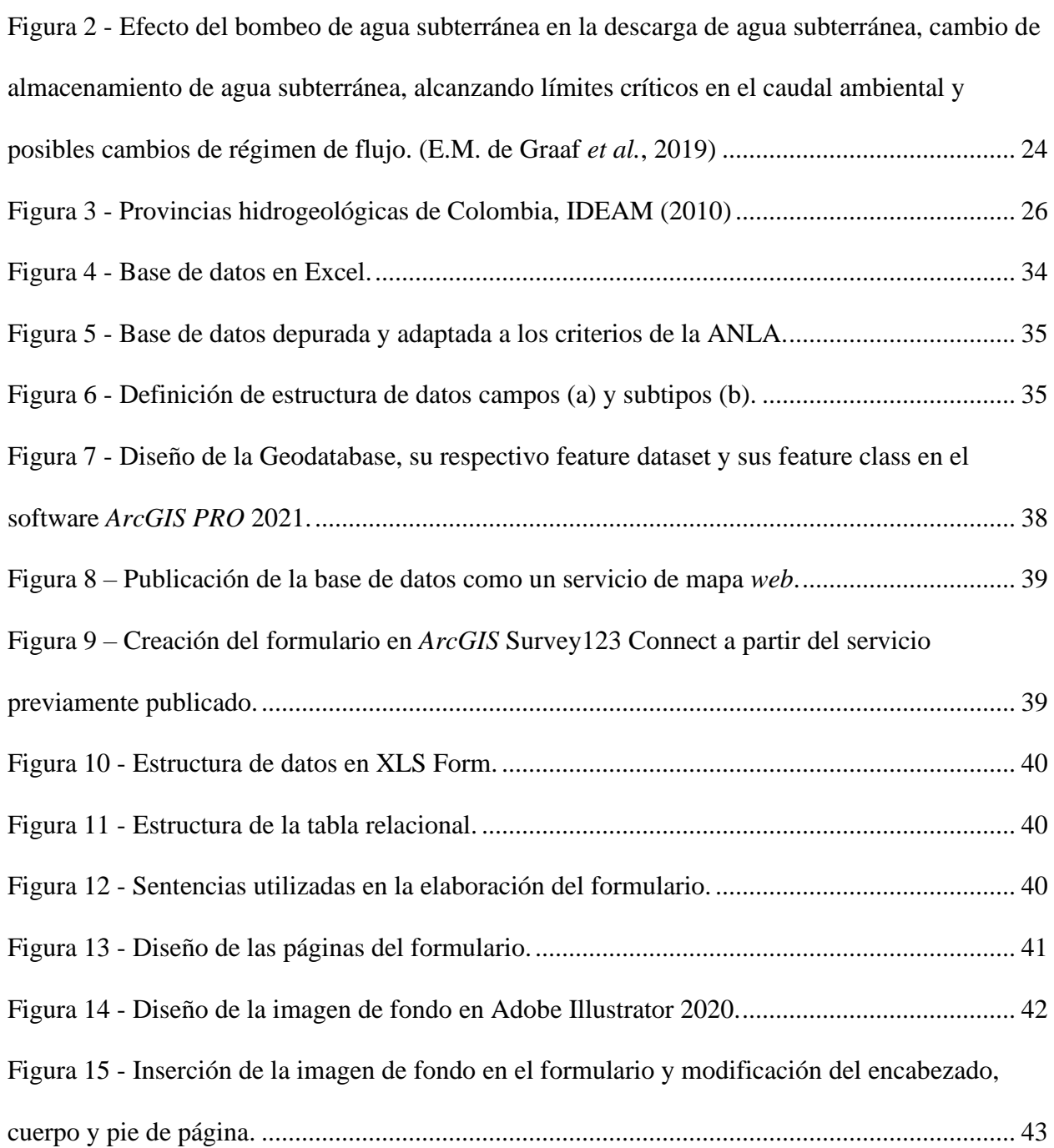

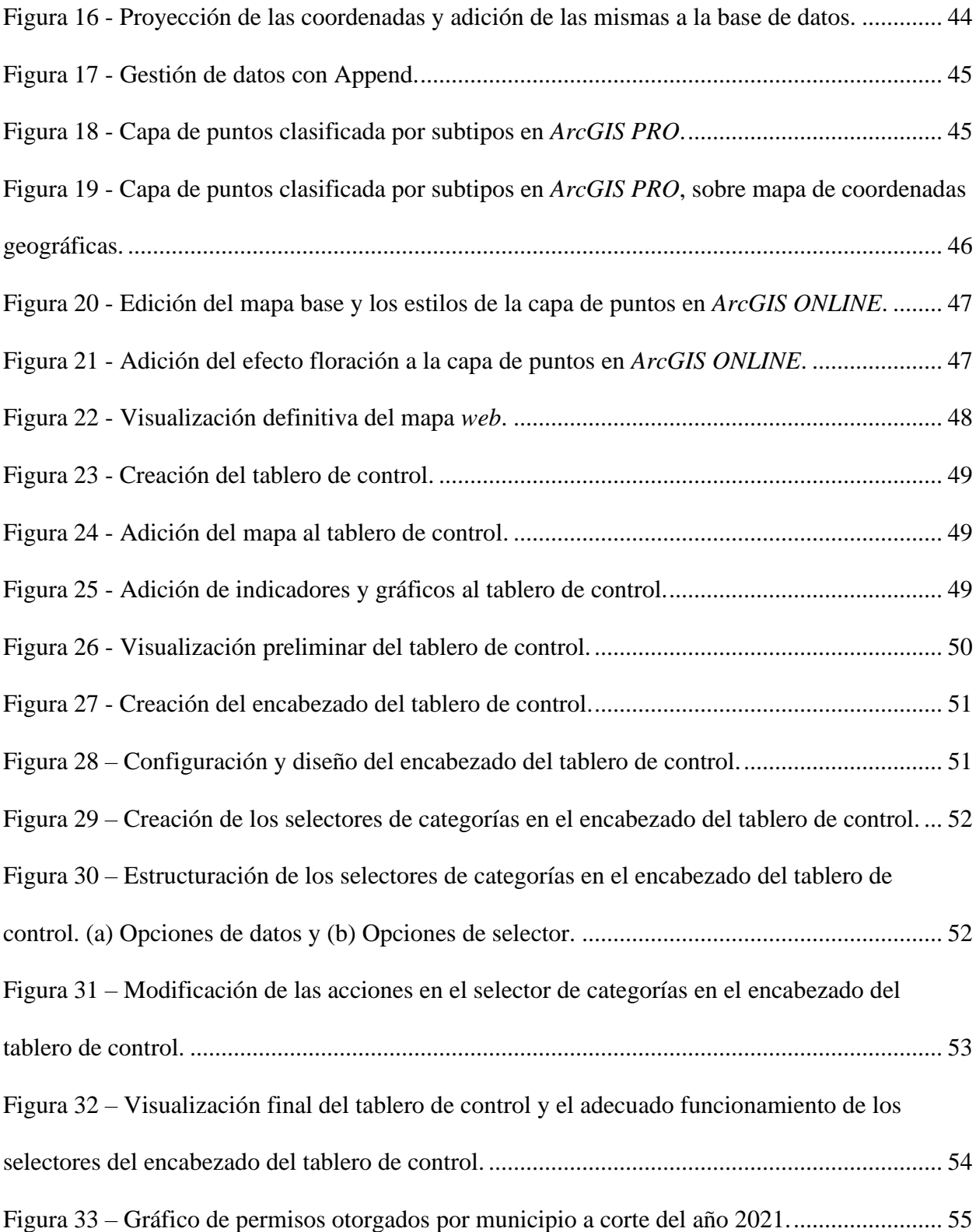

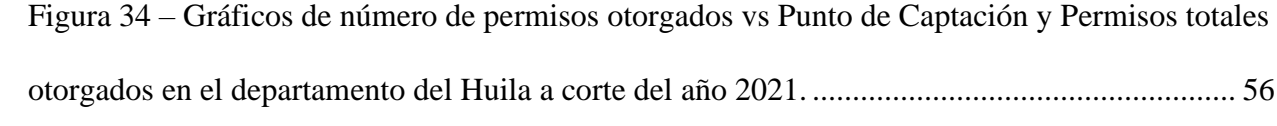

## <span id="page-7-0"></span>**1. Planteamiento del problema de investigación y su justificación**

## **1.1 Descripción del área problemática**

<span id="page-7-1"></span>Según Vélez *et al.* (2011) del volumen de agua que participa en el ciclo hidrológico global, aproximadamente el 97% corresponde a agua salada y el 3% restante a agua dulce. De este último, el 2,14% está confinada en los glaciares y la nieve, un 0,61% en el subsuelo, un 0,005% se encuentra en la humedad del suelo, un 0,001% en la atmosfera y finalmente un 0,009 % en agua superficial del cual se beneficia la población global principalmente.

Esta agua superficial hace referencia a los lagos, ríos y mares, siendo estos últimos los más contaminados en un 70% – 75% por la actividad humana a través de la modificación de causes, creación de represas, extracción de áridos, encausamientos, obras civiles, entre otras. En complemento, 90% de los contaminantes transportados por los ríos desembocan también en el mar, lo que genera consecuencias en los ecosistemas que rodean las cuencas y costas. Por estas razones, la población global está optando por buscar recursos hídricos poco contaminados, explorados y explotados como las aguas subterráneas (Escobar, 2022).

Esta intensificación abrupta en la exploración y extracción del recurso hídrico subterráneo amenaza el medio ambiente y la seguridad alimentaria de la población global, ya que, como indican de Graaf *et al.* (2019) un bombeo acelerado que no permita la recarga del acuífero por precipitaciones o por aporte de los ríos, puede desencadenar una disminución sustancial de los niveles freáticos y de las aguas subterráneas impidiendo su almacenamiento. De la misma forma, una caída en los niveles de aguas subterráneas afecta directamente los ecosistemas acuáticos al disminuir el caudal de los arroyos o ríos por caídas en el porcentaje del recurso hídrico aportado. Por estas razones, se estima que para el año 2050 el bombeo superará el límite de caudal ambiental en un 79% de las cuencas hidrográficas de todo el mundo, lo que

afectará el aporte y almacenamiento a los acuíferos subterráneos. Esto derivará en un agotamiento parcial o total de las aguas subterráneas y superficiales.

Por otra parte, según Jaime González (2018) es evidente que la violación a los derechos humanos individuales y colectivos por parte de los actores sociales deriva en la vulneración permanente del medio ambiente. Esto debido a que los últimos se lucran en su mayoría de la naturaleza a través de la explotación desmedida de recursos, lo cual daña páramos, bosques y selvas, que son fuentes y reservas primordial de la producción hídrica del país. Por lo anteriormente expuesto, entidades con apoyo del Congreso de Colombia han legislado para preservar la flora y fauna.

De acuerdo a Campillo *et al.* (2015), hasta 1950 INGEOMINAS comienza a establecer restricciones en el acceso a las aguas superficiales de Colombia, esto desencadenó una serie de reconocimientos geológicos y perforaciones en los departamentos del Valle del Cauca, Boyacá, Cauca, Cundinamarca, Huila, Córdoba y Antioquia en busca de aguas subterráneas como una fuente alternativa, tendencia que se extendió a otros departamentos como Tolima, Bolivar, Santander y Caldas. Eventualmente, en 1970 se estrenó una jurisprudencia que reconocía el aprovechamiento y conservación de los recursos naturales, entre ellos el agua subterránea (Código de los Recursos Naturales. Decreto Ley 2811 de 1974). Subsiguientemente, mediante la Ley 99 (1993) el Gobierno Colombiano crea el Ministerio del Medio Ambiente, reordena el Sector Público encargado de la gestión y conservación del Medio Ambiente y los recursos renovables, organiza el Sistema Nacional Ambiental - SINA y dicta otras disposiciones, entre ellas la creación y transformación en su artículo 33 de 27 Corporaciones Autónomas Regionales, dejándolas encargadas de la administración del medio ambiente y los recursos naturales renovables del territorio nacional.

Entre estas Corporaciones se encuentra la Corporación Autónoma Regional del Alto Magdalena CAM, la cual cuenta con sede principal en la ciudad de Neiva, y jurisdicción en el departamento del Huila. Es esta Corporación la que se toma como base para dar solución a una pregunta general de investigación, encaminada al desarrollo y aplicación de un SIG en la optimización del trabajo en campo de los funcionarios del área de aguas subterráneas.

#### <span id="page-9-0"></span>**1.2 Formulación del área problemática**

En lo referente al manejo y gestión de las aguas subterráneas, no existe un SIG que permita alertar oportunamente a los funcionarios de las entidades ambientales sobre las fechas idóneas para efectuar visitas de seguimiento a los permisos de concesión o prospección y exploración de recurso hídrico, así como del estado de vigencia de las resoluciones por las cuales fueron otorgados, según sea el caso. Simultáneamente, no existe un SIG que permita actualizar en tiempo real la base de datos de la Corporación Autónoma Regional del Alto Magdalena CAM, con la información recolectada durante las visitas de seguimiento a los puntos de agua y los datos de los usuarios encargados del aprovechamiento del recurso hídrico. De este modo, no se tiene la posibilidad de visualizar de manera oportuna y eficiente, como podría hacerse en un *Dashboard,* los datos actualizados sobre mapas o incluso con gráficas estadísticas, según sea el requerimiento del funcionario de la Corporación.

Además, es latente la necesidad de efectuar trabajos de investigación que se enmarquen en el cambio climático y la necesidad de preservar el recurso hídrico. Todo esto, con el fin de aportar en el cumplimiento de algunos de los objetivos contenidos en la Agenda 2030 para el Desarrollo Sostenible propuesta por la Organización de las Naciones Unidas (2022).

Por lo anterior, se plantea la siguiente pregunta de investigación: ¿Cómo se podría a través de un SIG facilitar a los funcionarios de la Corporación Autónoma la gestión oportuna de las visitas de seguimiento a los permisos de concesión, prospección y exploración de aguas subterráneas en el departamento del Huila?

## <span id="page-10-0"></span>**1.3 Justificación**

Con el objetivo de dar solución a la necesidad de agilizar la recolección, almacenamiento y actualización de la información técnica en campo de los puntos de agua del departamento del Huila que cuentan con permisos de concesión o prospección, y exploración de aguas subterráneas ante una Corporación Autónoma Regional, nace la idea de crear un Sistema de Información Geográfico (SIG). Este permitirá al funcionario planear de una forma óptima sus visitas de seguimiento, de acuerdo a los criterios establecidos en las resoluciones por las cuales les fue otorgado los permisos de concesión a los usuarios. De esta manera se garantizaría su ejecución en el periodo legal de vigencia, al tiempo que se tienen un control sobre los permisos que han vencido y que requieren ser renovados o prorrogados de acuerdo a las necesidades de los usuarios.

Lo novedoso del SIG está en que permitirá al funcionario, a la entidad y al usuario, visualizar sobre un mapa del departamento del Huila los puntos de agua legalmente constituidos, así como ejecutar oportunamente las visitas de control a los permisos otorgados por parte de la Corporación. Una vez la visita de seguimiento es realizada, el funcionario podrá actualizar la información guardada en la base de datos del SIG sin necesidad de digitalizarla manualmente,

para reducir de esta manera el margen de error en los datos ingresados y la perdida parcial o total de la información recolectada en campo.

De la misma forma, el funcionario tendrá la posibilidad de actualizar o agregar información a la base de datos según sea al caso, o reubicar los puntos existentes en el mapa por falta de exactitud en las mismas. Además, el SIG registrará el dato de la fecha de realización de la visita por parte del funcionario, con el fin de alertarlo en un año hábil de la proximidad a la visita de seguimiento. Igualmente, con base al periodo de vigencia establecido en cada uno de los permisos, el SIG alertará de manera automática al funcionario de la proximidad de vencimiento de cualquier permiso con el fin de comunicar al usuario la necesidad de gestionar la renovación o prórroga del mismo. Esto garantizaría la realización y entrega oportuna de los conceptos técnicos y oficios de requerimiento a la Corporación, así como la confiabilidad y disponibilidad de la información.

Todo lo anterior permitirá ejecutar puntualmente el seguimiento a los permisos, y dar cumplimiento a los periodos legalmente establecidos, al tiempo que facilita visualizar y actualizar en un mapa toda la información recolectada en el año previo a la visita. Por otra parte, es importante resaltar que una vez sea cancelado un permiso por caducidad del mismo o por solicitud propia del usuario, este quedará guardado de manera automática en la base de datos del SIG en caso de que la entidad requiera efectuar analítica o depuración de la información.

Por último, este proceso de recolección y manejo de datos fortalecerá la interacción entre el usuario y el funcionario de la entidad, debido a que se tendrá información de contacto actualizada de la persona natural o jurídica titular de la concesión, o en su defecto del representante legal de la misma; de esta forma se reducirá la probabilidad de cancelación o

reprogramación de las visitas de seguimiento. Paralelamente a las utilidades del SIG anteriormente expuestas, se tiene la transformación de la información recolectada en datos geoestadísticos que se adaptarán constantemente a los cambios introducidos por el funcionario, esto ofrecería a la CAM y al usuario la posibilidad de visualizar la información que requieran de una manera dinámica, sin necesidad de recurrir a herramientas menos sofisticadas.

# **2. Objetivos**

## <span id="page-13-0"></span>**2.1 Objetivo general**

<span id="page-13-1"></span>Generar un SIG que facilite a los funcionarios de la Corporación administrar las visitas de seguimiento a permisos de concesión y prospección de aguas subterráneas en el departamento del Huila.

## **2.2 Objetivos específicos**

<span id="page-13-2"></span>- Recopilar y clasificar la información actual de los puntos de agua en el departamento del Huila, de acuerdo a sus especificaciones técnicas, tipo de punto y tipo de permiso.

- Construir una base de datos espacial que permita administrar la información recopilada sobre los permisos de concesión, prospección y exploración.

Implementar un SIG que facilite a los funcionarios de aguas subterráneas de la entidad, conocer los permisos próximos a vencer o que ya vencieron, y establecer el tiempo idóneo de realización de las visitas de seguimiento.

## **3. Antecedentes**

<span id="page-14-0"></span>En el artículo escrito por Castaño Fernandez (1999) denominado "Aplicaciones de la Teledetección y SIG al Control y Cuantificación de las Extracciones de Agua Subterránea", se mencionan algunas técnicas de teledetección y sistemas de información geográfica que facilitan reducir costos operativos en la evaluación de la extracción del recurso hídrico en Castilla – La Mancha, región central de España, para actividades agrícolas, por medio de cartografía. Aunque la teledetección no permite establecer de manera exacta el volumen de agua extraído por un agricultor del suelo, si da la posibilidad de clasificar los cultivos en superficie, y realizar un estimativo de la cantidad de agua utilizada para cada tipo. En el mismo año Calera Belmonte, Medrano González *et al.* (1999) ejecutan un estudio donde desarrollan un SIG para el mejor manejo del sistema acuífero 08-29 (Mancha Oriental). Este sistema está diseñado para integrar información de diferentes fuentes espaciales, al tiempo que se agiliza el control y seguimiento, en tiempo real, de los planes de explotación que constituyen el instrumento legal para regular las extracciones de agua. Esto permite estimar el espacio y distribución temporal de las extracciones de agua necesarias para los cultivos y sus sistemas de riego para la modelización de acuíferos. También, el sistema facilita la visualización de información en mapas de fácil manejo por parte de los usuarios, quienes pueden participar en la toma de decisiones.

Después en el artículo "Retos de la Hidrología Subterránea", Custodio, Llamas, & Sahuquillo (2000) presentan su punto de vista sobre la situación actual y la evolución futura de la hidrología subterránea basándose en la falencia o demanda de conocimiento y desarrollo en todas las áreas que la involucran directa o indirectamente. Eventualmente, Esteller *et al.* (2002), en su trabajo denominado "Uso de Sistemas de Información Geográfica (SIG) para la determinación de parámetros utilizados en la construcción de mapas de vulnerabilidad de acuíferos", aborda el

diseño de un SIG para el estudio del acuífero del Valle de Toluca (Altiplano mexicano). Para esto reúne y organiza la información existente en diversos organismos públicos y privados, con el objetivo de abordar los tipos de estudios de carácter hidrogeológico. El objetivo de uno de estos estudios es la elaboración del mapa de vulnerabilidad del acuífero mediante la aplicación de la metodología DRASTIC. Un primer paso fue establecer el mapa de profundidad del nivel piezométrico con base en diversos métodos de interpolación, de esta forma se pudo comprobar que el método Kriging lineal es el que ofrecía mejores y más consistentes resultados, además de ser el más sencillo de aplicar. Igualmente, se comprobó la ventaja del uso de SIG ya que facilitó el almacenamiento y tratamiento de la información, así como la elaboración de los diversos tipos de mapas y su superposición.

Posteriormente, un trabajo similar es desarrollado por Castaño *et al.* (2009), quienes proponen en su estudio un método de cuantificación de las extracciones de agua subterránea para riego por medio del análisis de imágenes de satélite multitemporales y multiespectrales. El proceso comienza con una clasificación muy detallada de cultivos de regadío, estos datos se ingresan en un Sistema de Información Geográfica superpuesto con una estimación correcta del riego requerido por el cultivo, y corregido de acuerdo con las prácticas agrícolas del área. Lo que permite apreciar la distribución espacial y temporal del agua subterránea, así como el volumen extraído y utilizado para la agricultura.

Otro gran aporte a los estudios de hidrología subterránea, ha sido el trabajo realizado por Ordoñez Gálvez (2012), quien desarrolla una guía metodológica sobre la gestión integrada del recurso hídrico, abordando conceptos básicos sobre la hidrogeología, en Perú, y poniéndolos a disposición de la población que desconoce esta temática. De igual manera, en Colombia se han

desarrollado trabajos similares, como el de Vélez Otálvaro, Pimienta Ortiz, & Vargas Quintero (2011) y Campillo, Garzón, Ramirez, & Valenzuela (2015).

Yanza Velasco & Fernandez Sanchez (2017) en su trabajo de grado denominado "Aplicativo SIG para supervisar campañas de medición y optimizar la recolección de información en campo del agua subterránea en el Valle del Cauca", desarrollan e implementan un aplicativo SIG a través de *ArcGIS ONLINE* para supervisar actividades de las campañas de medición de niveles y lectura de contadores en pozos de agua subterránea en el departamento del Valle del Cauca, con el fin de optimizar los tiempos de recolección y entrega de información de actividades realizadas en campo. En la plataforma desarrollada se logra supervisar las campañas de aguas subterráneas con sus respectivos mapas y capas de las cinco zonas de estudio y un formato de recolección de información en campo con *Collector for ArcGIS*, en el sistema Android, para su debido diligenciamiento conectado con el aplicativo para que la visualización de los resultados se de en tiempo real.

Uno de los artículos más recientes que explica de manera general la aplicación de los sensores remotos y herramientas SIG adicionales para afrontar problemáticas puntuales relacionadas a diversas ramas de la Geociencia, es el publicado por Taloor, Adimalla, & Goswami (2021). Así mismo, el trabajo realizado por Tamiru & Wagari (2021) evalúa el rendimiento de técnicas GIS como la superposición ponderada y Modelos Basados en Datos (ANN) para la exploración de zonas con potencial de reservorio de aguas subterráneas, procesando los datos densidad de línea, densidad de drenaje, pendiente, LULC, lluvia, suelo, geología y geomorfología. Esto, da una idea para desarrollar trabajos similares en Colombia, de la mano con aplicativos SIG, que facilitarían a futuro, el almacenamiento, procesamiento y

visualización de información hidrogeológica por parte de los funcionarios de las entidades ambientales del país.

## **4. Referente normativo y legal**

<span id="page-18-0"></span>La regulación del recurso hídrico subterráneo en Colombia partió en el año 1974 con el Decreto 2811, el cual reglamenta el domino de las aguas y sus cauces. En el articulado 83 de este decreto se establece que los estratos o depósitos de las aguas subterráneas, salvo derechos adquiridos por particulares, son bienes inalienables e imprescriptibles del estado. De igual manera en los articulados del 150 al 154, se indican los requisitos y restricciones que se deben tener en cuenta al momento de adquirir u otorgar un permiso de concesión para la captación del recurso.

Eventualmente, en los articulados 146, 152, 153, 154, 157, 159 y 166 del Decreto 1541 de 1978, se mencionan los requisitos que se deben cumplir en las fases exploración, explotación y aprovechamiento del recurso hídrico, en miras de asegurar su preservación. Posteriormente, en los articulados 24, 29 y 30 del Decreto 1594 de 1984, se establece el ordenamiento y destinación genérica (usos) de las aguas superficiales, subterráneas, marítimas, estuarías y servidas.

Por otra parte, mediante la Ley 99 de 1993, el Gobierno Colombiano crea el Ministerio del Medio Ambiente reordena el Sector Público encargado de la gestión y conservación del Medio Ambiente y los recursos renovables, organiza el Sistema Nacional Ambiental - SINA y se dictan otras disposiciones, en las cuales se crean y transforman 27 Corporaciones Autónomas Regionales, delegándoles la administración del medio ambiente y los recursos naturales renovables del territorio colombiano. Así mismo, se indican las obligaciones básicas que adquiere el titular de un permiso de exploración y concesión del recurso hídrico subterráneo; a las cuales las Corporaciones deberán realizar seguimiento.

Como adición a la ley anteriormente citada, se expiden las Resoluciones 250 y 815, y la Ley 373 de 1997. En la primera, se fijan las tasas para el aprovechamiento de aguas subterráneas, así como los análisis que se deberán al agua, en caso de que el objetivo de su explotación sea el consumo. En la segunda, se solicita la instalación de un medidor de flujo instantáneo, con el objetivo de regular el volumen de agua extraída del pozo. Y en la tercera, se plantea la necesidad de elaborar y adoptar un Programa para el Uso Eficiente y Ahorro del Agua.

En complemento a los actos administrativos de 1997, se adoptan los formatos de solicitud de trámites ambientales y las tarifas para el cobro de los servicios de evaluación y seguimiento a concesiones de competencia del Departamento Técnico Administrativo del Medio Ambiente, por medio las Resoluciones 1391 y 2173 de 2003. Por otra parte, en lo que respecta al cálculo de la Tarifa por concepto de Tasa por Utilización de Agua, se tiene el Decreto 155 y Resolución 240 de 2004, así como el Decreto 4742 de 2005.

Ya en el año 2007 con el Decreto 1575 se establece un sistema para la protección y control de la Calidad del agua usada para consumo humano. En ese mismo año, se instauran en la Resolución 3859 de 2007 las normas técnicas colombianas con las que deben Cumplir los medidores instalados en los pozos.

Como mejora al procedimiento de cobro por servicio de evaluación y seguimiento ambiental, se establecen las Resoluciones 5589 de 2011 y 288 de 2012. Asi mismo, con el Decreto 1640 del 2012 se reglamentan los instrumentos para la planificación, ordenación y manejo de las cuencas hidrográficas y acuíferos.

Finalmente, mediante el Decreto 1076 de 2015, se agrupa la normatividad expedida por el Gobierno Nacional en ejercicio de las facultades reglamentarias conferidas por el numeral 11 del artículo 189 de la Constitución Política de Colombia. Este decreto sería complementado en los años 2016 y 2018, por las Resoluciones 2171 y 1466, respectivamente, las cuales adoptan la metodología para el cálculo de las tarifas de la Tasa por Utilización de Aguas Subterráneas.

## **5. Tópicos del Marco Teórico o Conceptual (Referente Teórico)**

<span id="page-21-0"></span>Tomando como referencia a Campillo, Garzón, Ramirez, & Valenzuela (2015), y Custodio & Llamas (2011), la hidrología subterránea consiste en el almacenamiento, circulación y distribución de las aguas terrestres en la zona saturada de las Formaciones geológicas, teniendo en cuenta sus propiedades físicas y químicas, sus interacciones con el medio físico y biológico y sus reacciones a la acción del hombre. Así mismo, está interrelacionada con el ciclo hidrológico del agua, el cual de acuerdo a Vélez Otálvaro, Pimienta Ortiz, & Vargas Quintero (2011) es el conjunto de procesos físicos que regulan y determinan la distribución y circulación del agua en la Tierra; en una dinámica de movimiento cíclico permanente, que pasa por tres estados; solido (glaciares y páramos), líquido (mares, lagos y ríos, suelo y subsuelo) y gaseoso (vapor de agua en la atmosfera) y que abarca tres subsistemas: la atmosfera, la superficie terrestre y el subsuelo, es este último subsistema el que regula la hidrología subterránea. (Ver figura 1)

## <span id="page-21-1"></span>**Figura 1**

*Ciclo hidrológico del Agua* 

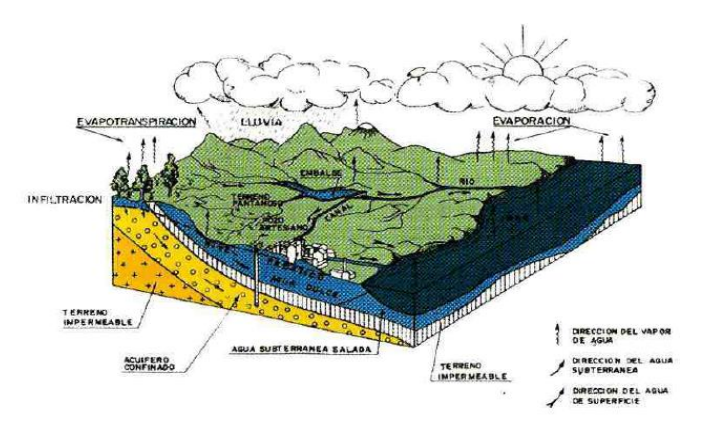

Nota. Ciclo hidrológico del Agua (Custodio & Llamas, 1996)

De igual manera el ciclo hidrológico involucra un proceso de transporte recirculatorio e indefinido o permanente, este movimiento permanente del ciclo se debe fundamentalmente a dos causas: la primera, el sol que proporciona la energía para elevar el agua (evaporación) y la segunda, la gravedad terrestre que hace que el agua condensada descienda (precipitación y escurrimiento). (Ordoñez Gálvez, Cartilla Técnica: Aguas Subterráneas - Acuíferos, 2011)

Adicionalmente, según Vélez Otálvaro, Pimienta Ortiz, & Vargas Quintero (2011), en los datos publicados por Gleik (1996), se analiza que, a nivel global, de los 1338 millones de kilometros cúbicos de agua que participan en el ciclo hidrológico alrededor del 97% corresponde a agua salada, un 2,14% está confinada en los glaciares y la nieve, y un 0,61% se encuentra en el subsuelo. A pesar de lo anterior, la principal fuente de agua de la población global se restringe a los 93.100 kilómetros cúbicos de agua dulce de los lagos y ríos.

Por otra parte, en el informe de políticas de ONU-AGUA - sobre el Cambio Climático y el Agua, presentado por la Organización de las Naciones Unidas (2019), en el contexto que actualmente vivimos del cambio climático y su influencia sobre el recurso hídrico se estima que 3600 millones de personas en todo el mundo viven en áreas con escasez de agua por lo menos un mes por año. Así mismo, para el año 2050 se espera superar los 5700 millones de habitantes, lo que provocará un volcamiento de los mismos en la exploración y explotación de aguas subterráneas, lo acelerará los regímenes de bombeo de los acuíferos. Lo anterior fue reiterado por E.M. de Graaf *et al.* (2019), quienes resaltan la codependencia del clima, las aguas superficiales y las aguas subterráneas, ya que se espera que la aceleración en los regímenes de bombeo superen para el mismo año el límite de caudal ambiental en un 79% de las cuencas hidrográficas de todo el mundo, lo cual afectaría el aporte y almacenamiento en los acuíferos, esto derivaría en el agotamiento parcial o total de las aguas subterráneas y superficiales, pues como se aprecia en la Figura 2 un bombeo indebido, junto con aumento en las temperaturas, favorece la

profundización de los niveles estáticos y dinámicos de las aguas subterráneas e impediría el aporte mutuo entre los acuíferos y drenajes, lo cual facilitaría la perdida de agua superficial por infiltración y evaporación.

Por lo tanto, una gobernanza del agua deficiente dificultaría en un futuro la subsistencia de ciertas comunidades; por tal motivo, es importante ser propositivos en alternativas de supervisión y preservación del recurso hídrico al integrar la multidisciplinariedad en áreas de conocimiento.

## <span id="page-23-0"></span>**Figura 2**

*Efecto del bombeo de agua subterránea en la descarga de agua subterránea* 

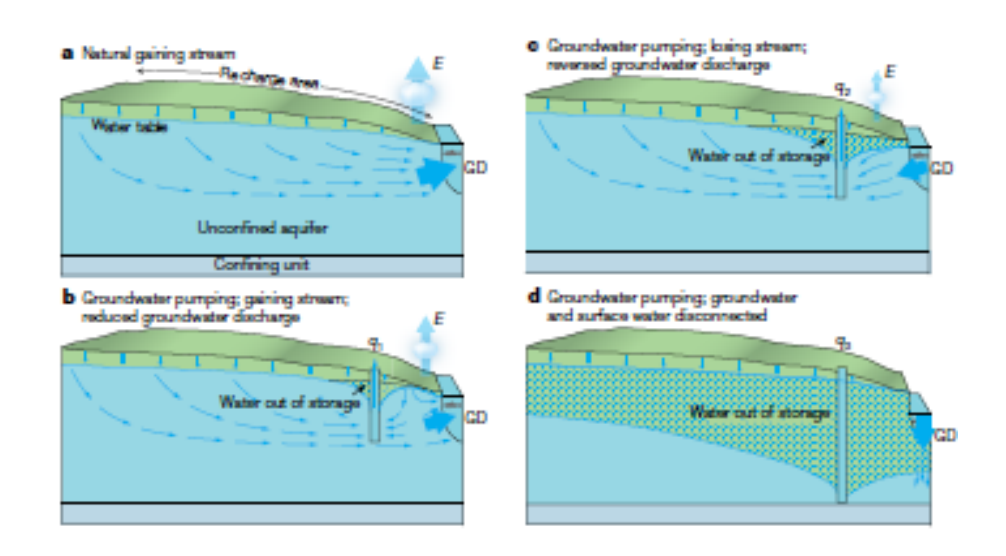

Nota. Efecto del bombeo de agua subterránea en la descarga de agua subterránea, cambio de almacenamiento de agua subterránea, alcanzando límites críticos en el caudal ambiental y posibles cambios de régimen de flujo. (E.M. de Graaf *et al.*, 2019)

En complemento a lo indicado por E.M. de Graaf *et al.* (2019), se tiene la definición dada por Ordoñez (2011), de una cuenca hidrográfica, describiéndola como una unidad territorial en la cual el agua que cae por precipitación se reúne y escurre a un punto común o que fluye toda al mismo río, lago o mar. La importancia de esta área radica, en que es aquí donde viven seres humanos, animales y plantas, todos ellos relacionados entre sí. Así mismo, al citar a Vélez Otálvaro *et al.* (2011), la cuenca es la unidad primaria de análisis para entender los procesos de circulación y almacenamiento de agua en la superficie terrestre.

Existen cuencas de dos tipos, superficial y subterránea. En un enfoque regional el departamento del Huila cuenta con 33 cuencas hidrográficas tributarias del río Magdalena, de las cuales se surte a la población en usos como consumo humano, sistemas de riego, generación hidroeléctrica, producción piscícola y navegación fluvial. El caudal utilizado en estos usos, suele derivarse mayoritariamente de fuentes de aguas superficiales, si se contrasta, con las aguas subterráneas.

Por otra parte, en lo que respecta a la importancia de las aguas subterráneas a nivel nacional, de los datos suministrados por el Instituto de Hidrología, Meteorología y Estudios Ambientales - IDEAM (2018) se interpreta que Colombia presenta un gran potencial de aguas subterráneas. Lo anterior basado, en el Mapa Hidrogeológico de Colombia (1986) y en el Atlas de aguas subterráneas de Colombia (2004), en el cual INGEOMINAS resalta que aproximadamente el 75% del territorio presenta condiciones favorables para el almacenamiento de agua subterránea. Se identifican 16 provincias hidrogeológicas, las cuales alojan sistemas acuíferos multicapas con condiciones favorables para su explotación (IDEAM, Estudio Nacional del agua 2010) (Ver figura 2).

El área potencial de estos acuíferos es equivalente al 74% del territorio nacional con reservas estimadas de 5.848 Km3. Sin embargo, el 56% del área con posibilidades

hidrogeológicas corresponde a las regiones geográficas de la Orinoquía, la Amazonía y la Costa Pacífica, por sus altos rendimientos hídricos superficiales y bajo porcentaje de población asentada en su territorio. Para la región Andina, un 12,5% del área total cubierta cuenta con posibilidades de aprovechamiento, (IDEAM, Estudio Nacional del agua 2010).

## <span id="page-25-0"></span>**Figura 3**

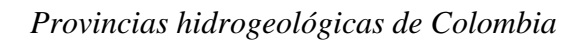

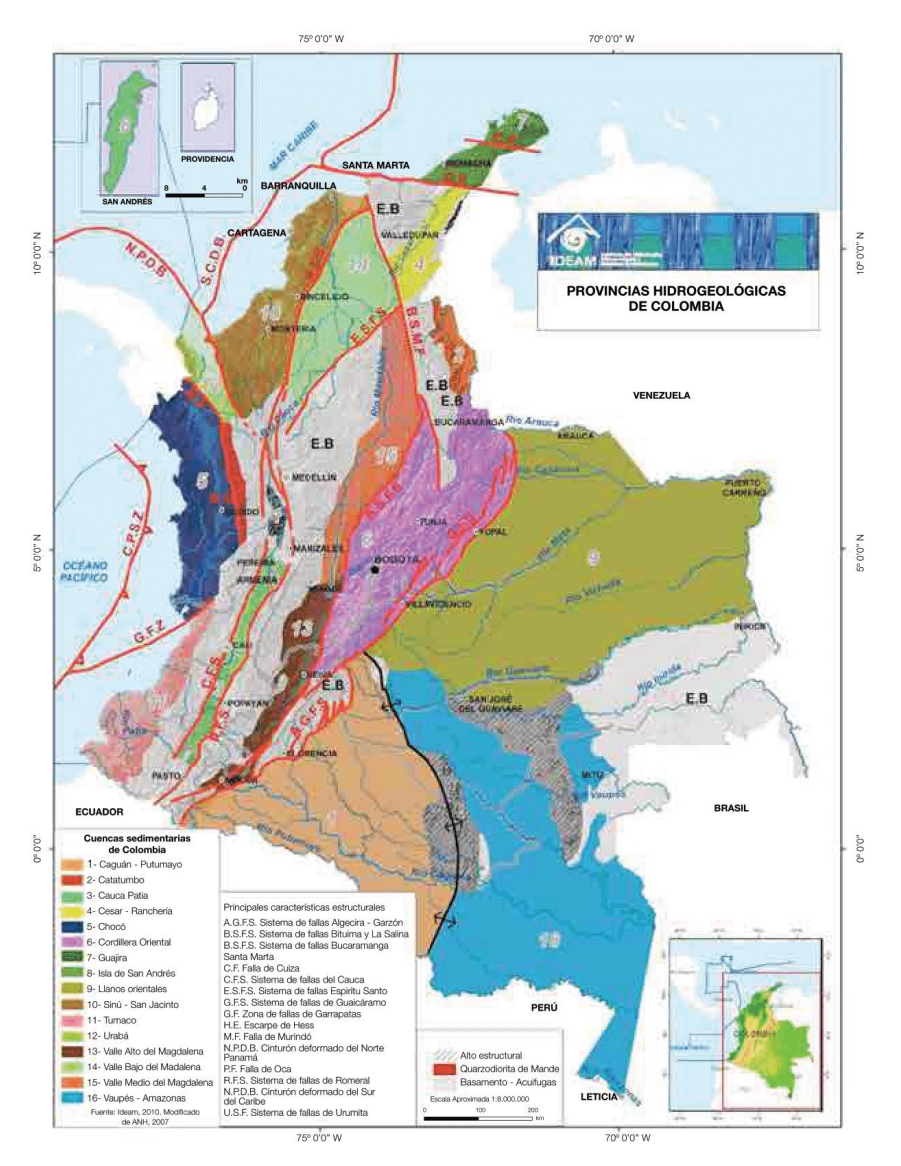

Nota. Provincias hidrogeológicas de Colombia, IDEAM (2010)

En el marco de lo anteriormente expuesto, con el objetivo de ejercer acciones de regulación, control y monitoreo de las captaciones de las aguas subterráneas, las Corporaciones Autónomas Regionales – CAR, gestionan la legalización de los puntos de captación de sus departamentos asignados, por parte de las personas naturales y jurídicas que desean captar el recurso hídrico, antes de que estas pretendan dar cualquier tipo de uso al mismo. Según el Decreto 1076 (2015), entre los tipos de permisos otorgados por la Autoridad Ambiental se tienen, los permisos de Prospección, Exploración, y concesión de aguas Subterráneas, otorgados por la Autoridad Ambiental para obtener el derecho a efectuar perforaciones de prueba en busca de aguas subterráneas con miras a su posterior aprovechamiento, tanto en terrenos de propiedad privada como en baldíos, además del aprovechamiento de las aguas subterráneas, respectivamente. Enfatizando que el Estado no es responsable cuando por causas naturales no pueda garantizar el caudal concedido.

Ahora bien, para verificar el cumplimiento de las obligaciones adquiridas en cada permiso, la entidad ambiental efectúa anualmente visitas de seguimiento, que en la mayoría de los casos no pueden ser gestionadas oportunamente por falta de comunicación entre funcionarios, la incertidumbre en las fechas en que deben ser efectuadas o la ubicación geográfica de los predios en los que se encuentran los puntos de captación legalizados. Por este motivo, nace la idea de usar herramientas SIG como Formularios interactivos, mapas *Web* y tableros de control o cuadros de mandos, que permitan a los funcionarios estar en contacto directo con información actualizada.

Para entender los tableros de control, es necesario tomar como referente el libro realizado por esri (2021) denominado *ArcGIS Dashboards Classic*, donde se establece que un cuadro de

mando es una vista de información geográfica y los datos que permiten monitorizar eventos, tomar decisiones, informar a otros y ver tendencias. Así mismo, los cuadros de mando se han diseñado para mostrar varias visualizaciones que trabajan juntas en una sola pantalla. Ofrecen una vista integral de sus datos y proporcionan información clave para tomar decisiones de un vistazo. Al igual que los mapas *web* y las capas *web*, los cuadros de mando forman parte del modelo de geo-información de *ArcGIS.* Se trata de elementos pertenecientes a su organización que pueden identificarse por su icono al examinar y buscar contenido.

Entre los usos y ventajas que los cuadros de mando dan a las personas que lo usan se tienen:

➢ Ver en una misma vista todos los datos que necesita para informarse o tomar decisiones.

➢ Monitorizar la información más importante sobre sus operaciones diarias.

➢ Garantizar que todos sus compañeros tengan el mismo objetivo en mente gracias a la visualización y el uso de la misma información.

➢ Monitorizar en tiempo real la salud de un negocio, producto, equipo de organización o campaña.

➢ Informar a las comunidades sobre eventos, emergencias e iniciativas en curso.

➢ Crear una vista personalizada de un conjunto de datos más grande para mostrar todas las métricas importantes para usted. (esri, 2021)

# **6 Metodología**

#### <span id="page-28-1"></span><span id="page-28-0"></span>**6.1 Enfoque metodológico**

El enfoque de metodológico del presente proyecto es cuantitativo, ya que se emplearon datos numéricos para dar solución a la problemática que presenta la entidad en el manejo, procesamiento y análisis de la información recolectada en campo por parte de los funcionarios, así como la ausencia de un sistema de gestión que permita programar oportunamente las visitas de seguimiento. Por otra parte, el tipo de enfoque cuantitativo será descriptivo y correlacional, debido a que se fundamenta en el manejo de una base de datos geoespacial, para cuantificar y correlacionar diferentes tipos de variables, con el objetivo de optimizar las labores de los funcionarios de la entidad ambiental.

Para ello se crea el SIG a partir de la información suministrada y actualizada por la Corporación hasta el año 2021 para tener control y precisión sobre los tiempos oportunos, con el fin de realizar, actualizar y visualizar el volumen de datos de los seguimientos directamente en campo. De igual manera, el funcionario, el usuario y la Corporación podrán acceder de manera simple a información estadística detallada adaptada a sus requerimientos y estar al tanto de los avances o retrocesos en materia de aprovechamiento del recurso hídrico subterráneo. Así mismo, otra de las bondades de este estudio es que podrá ser replicado en otras dependencias de la Corporación y en la ejecución de trabajos similares en los demás departamentos de Colombia.

#### **6.2 Tipo de estudio**

<span id="page-28-2"></span>El tipo de investigación es aplicada, ya que, partiendo del enfoque cuantitativo de recolección de la información, se asociarán una serie de variables de información tangible, de tiempo, aspectos legales, especificaciones técnicas del pozo o aljibe, información geológica

básica, etc. No obstante, es fundamental resaltar, que esta investigación de datos cuantitativa centrará sus bases en la recolección de información histórica de los permisos de concesión o prospección de aguas subterráneas otorgados por la Corporación en el departamento del Huila, así como la descripción simple de las variables integradas en la base de datos de la corporación, y su correlación mutua.

Por lo anterior, se entiende que la investigación aplicada será a su vez tecnológica y fundamental, ya que se apropiará la información recolectada con el objetivo de generar un SIG que facilite al personal técnico de campo administrar el conjunto de información en una base de datos integral. En consecuencia, al actualizar la información el funcionario podrá visualizar en el mapa *web* y *Dashboard* las alertas de proximidad de realización de las visitas de seguimiento, así como de vencimiento de los permisos, para efectuar las visitas oportunamente y/o realizar los requerimientos de manera asertiva.

## **6.3 Procedimiento**

- <span id="page-29-0"></span>● **FASE 1:** Se recopiló y clasificó la información actual de los puntos de agua en el departamento del Huila, de acuerdo a sus especificaciones técnicas, tipo de punto y tipo de permiso.
	- ✔ **Actividad 1:** Se solicitó a la Corporación Autónoma Regional que tiene jurisdicción en el departamento del Huila, el inventario de puntos de agua de la región y su información relacionada. Así mismo, Se buscó información complementaria en artículos científicos, libros y páginas *web*.
- ✔ **Actividad 2:** Se seleccionó la información que podría ser usada para el trabajo de la investigación con el SIG. Para esto, se revisaron los modelos de bases de datos propuestas por la ANLA.
- ✔ **Actividad 3:** Se definieron las variables que se adaptaron a las necesidades del funcionario y cuyo óptimo procesamiento facilitó la ejecución de sus labores (Ver anexo).
- **FASE 2:** Se construyó una base de datos espacial que permitió almacenar la información recopilada sobre los permisos de concesión, prospección y exploración en el departamento del Huila.
	- ✔ **Actividad 1:** Se estructuró una base de datos en Excel, con la información recopilada.
	- ✔ **Actividad 2:** Se depuró la base de datos de información irrelevante, repetitiva, incompleta, y que carecía de coordenadas para ubicar los datos espacialmente.
	- ✔ **Actividad 3:** Se usó el software *ArcGIS PRO* 2021 y tomaron como referencia los criterios establecidos a la fecha por la Autoridad Nacional de Licencias Ambientales – ANLA, se construyó una geodatabase con Subtipos, campos y dominios que permitieron realizar análitica de datos.
	- ✔ **Actividad 4:** Una vez la estructura de la base de datos se encontró definida se procedió a exportarla a *ArcGIS* Survey123 *Connect* versión 3.14.274. Para ello se creó un formulario que facilitaría actualizar en tiempo real la información, y además agilizar de esta forma el trabajo en campo y oficina de los funcionarios de la entidad.
- ✔ **Actividad 5:** En el XLSForm del aplicativo se realizaron modificaciones y aplicaron sentencias que permitieron definir la estructura de recolección, procesamiento y almacenamiento de datos en el formulario.
- ✔ **Actividad 6:** Se exportó el formulario debidamente estructurado a *ArcGIS ONLINE*.
- ✔ **Actividad 7:** A partir del servicio creado en *ArcGIS ONLINE* se creó un mapa *web*.
- ✔ **Actividad 8:** En el aplicativo de *ArcGIS Dashboard* se creó un cuadro de mando para monitorear los cambios y evolución de los datos, analizar tendencias y generar informes.
- ✔ **Actividad 9:** En *ArcGIS ONLINE* se incorporó la información organizada en la actividad 2, con el objetivo de visualizarla en el mapa *Web* y cuadros de mando.
- ✔ **Actividad 10:** Se procedió a revisar y analizar la información procesada en *ArcGIS ONLINE*.
- ✔ **Actividad 11:** Se publicó el servicio en la *web* de *ArcGIS ONLINE*.
- **FASE 3:** En el *Dashboard* de *ArcGIS ONLINE* se configuró un sistema de alertas, para visualizar los permisos próximos a vencer o que ya vencieron y establecer el tiempo idóneo de realización de las visitas de seguimiento por parte del funcionario.
	- ✔ **Actividad 1:** Se generó un "sistema de alerta" en el mapa *Web* y tablero de mando que permite a los funcionarios de la Corporación gestionar oportunamente sus visitas de seguimiento a los permisos de concesión, prospección y

exploración, además de estar al tanto de los que han vencido o están próximos a vencer.

- ✔ **Actividad 2:** Se generaron reportes gráficos de la información existente hasta el año 2021 de los permisos de concesión, prospección y exploración de aguas subterráneas en el departamento del Huila.
- ✔ **Actividad 3:** Se puso a disposición de la entidad el proyecto desarrollado.

## <span id="page-33-0"></span>**7 Resultados y Discusión**

Inicialmente, se recolectó información bibliográfica de las aguas subterráneas en el país, su importancia, su relación con el cambio climático, el marco legal y los Sistemas de Información Geográfica desarrollados en Colombia, Latinoamérica y el mundo, con objetivos similares a los del presente proyecto. De estos, 50 sirvieron como referentes teóricos para la evaluación de antecedentes. Para esto, fue necesario investigar en plataformas cómo RIDUM, ELSEVIER, DAMA, entre otras.

Eventualmente, se solicitó a la Corporación Autónoma Regional del Alto Magdalena – CAM la base de datos de los permisos de concesión o prospección y exploración de aguas subterráneas otorgados en el departamento del Huila. Consecutivamente la Corporación compartió una base de datos con aproximadamente 574 filas y 20 columnas de información actualizada hasta el año 2021. Sin embargo, esta base de datos no se ajustaba al modelo de base de datos requerido por la ANLA, por lo tanto, fue necesario crear las columnas faltantes y eliminar las sobrantes, obteniendo así una base de datos de 515 filas y 20 columnas (ver figura 4).

#### <span id="page-33-1"></span>**Figura 4**

*Base de datos en Excel.*

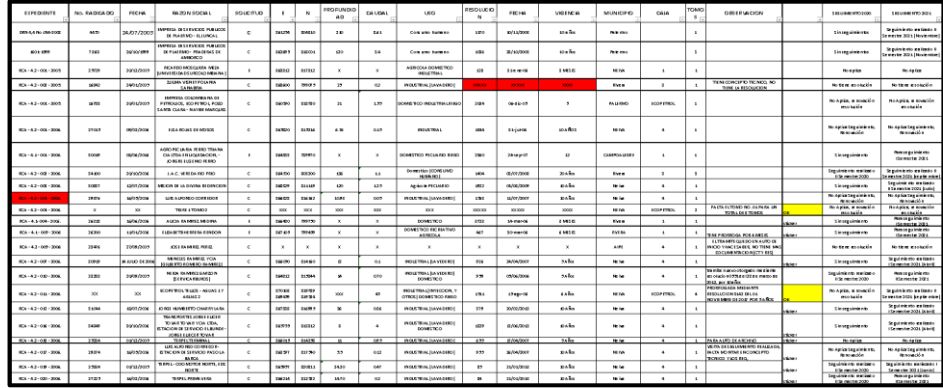

Nota. Base de datos en Excel construida durante la elaboración del proyecto de investigación.

Posteriormente se procedió a realizar una depuración de los datos, efectuando la eliminación de la información repetitiva, que carecía de coordenadas y que era irrelevante para la realización de un tablero de control. Por lo tanto, cuando se encontraba que los campos como tipo de permiso, nombre del proyecto, municipio, nombre de la entidad, tiempo de vigencia y fecha de otorgamiento del permiso, asociados a un usuario o punto de captación se encontraban vacíos, obligaba a eliminar totalmente el dato geoespacial relacionado. Una vez esto fue ejecutado se redujo la base de datos a 515 filas (Permisos otorgados), con 49 columnas (Campos), (Ver figura 5).

### <span id="page-34-0"></span>**Figura 5**

*Base de datos depurada y adaptada a los criterios de la ANLA.*

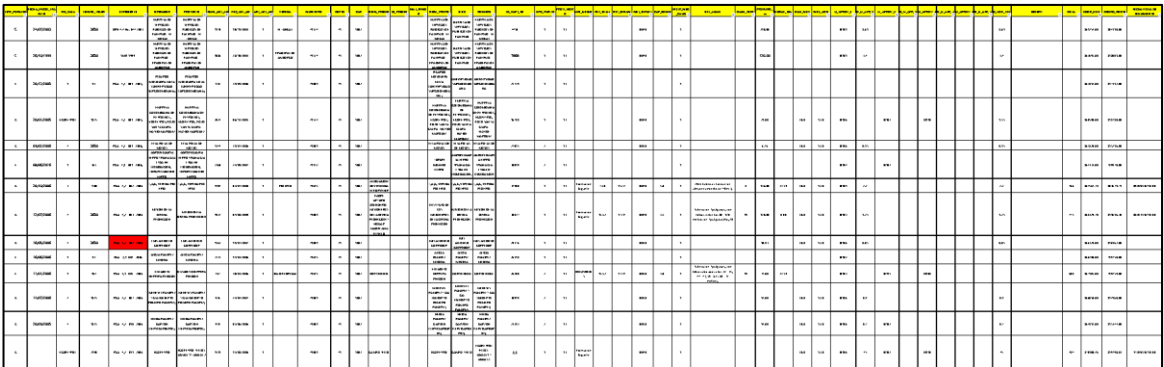

Nota. Base de datos del proyecto depurada y adaptada a los criterios de la Agencia Nacional de Licencias Ambientales - ANLA.

Una vez se efectuó lo anterior, en Excel se definió la estructura que tendrían los datos,

para ello se propusieron 2 subtipos según el tipo de punto de captación al cual se realizaría

seguimiento (Pozo y aljibe). Así mismo se establecieron 58 campos, el tipo de dato a almacenar,

el tamaño, la descripción y los dominios que permitirían realizar análisis de la información. En

total fue necesario crear 586 dominios para 14 campos. (Ver figura 6 (a))

### <span id="page-34-1"></span>**Figura 6**

*Definición de estructura de datos campos (a) y subtipos (b).*

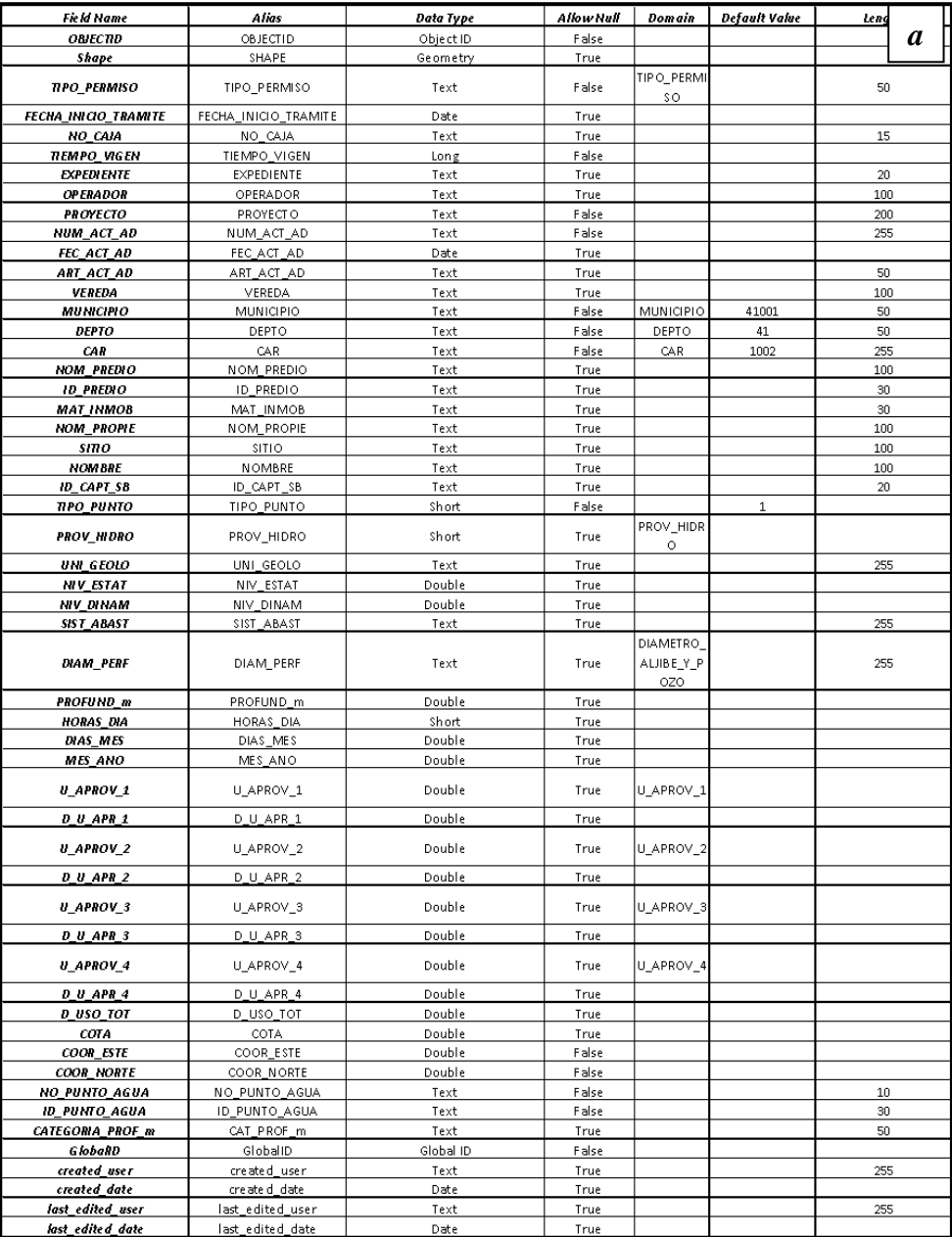
| Subtype Name >            |           | Pozo                |                                     | Aljibe              |                          | $\boldsymbol{b}$ |
|---------------------------|-----------|---------------------|-------------------------------------|---------------------|--------------------------|------------------|
| <b>Field Name</b>         | Data Type | Domain              | <b>Default Value</b>                | Domain              | Default Value            |                  |
| OBJECTID                  | Object ID |                     |                                     |                     |                          |                  |
| Shape                     | Geometry  |                     |                                     |                     |                          |                  |
| <b>TIPO PERMISO</b>       | Text      | <b>TIPO PERMISO</b> | Concesión                           | <b>TIPO_PERMISO</b> | Concesión                |                  |
| FECHA_INICIO_TRAMITE Date |           |                     |                                     |                     |                          |                  |
| NO_CAJA                   | Text      |                     |                                     |                     |                          |                  |
| <b>TIEMPO_VIGEN</b>       | Long      |                     |                                     |                     |                          |                  |
| <b>EXPEDIENTE</b>         | Text      |                     |                                     |                     |                          |                  |
| <b>OPERADOR</b>           | Text      |                     |                                     |                     |                          |                  |
| <b>PROYECTO</b>           | Text      |                     |                                     |                     |                          |                  |
| NUM_ACT_AD                | Text      |                     |                                     |                     |                          |                  |
| FEC_ACT_AD                | Date      |                     |                                     |                     |                          |                  |
| ART_ACT_AD                | Text      |                     |                                     |                     |                          |                  |
| VEREDA                    | Text      |                     |                                     |                     |                          |                  |
| <b>MUNICIPIO</b>          | Text      | <b>MUNICIPIO</b>    | <b>NEIVA</b>                        | <b>MUNICIPIO</b>    | <b>NEIVA</b>             |                  |
| <b>DEPTO</b>              | Text      | <b>DEPTO</b>        | Huila                               | <b>DEPTO</b>        | Huila                    |                  |
| CAR                       | Text      | CAR                 | CAM                                 | <b>CAR</b>          | <b>CAM</b>               |                  |
| NOM_PREDIO                | Text      |                     |                                     |                     |                          |                  |
| <b>ID_PREDIO</b>          | Text      |                     |                                     |                     |                          |                  |
| <b>MAT INMOB</b>          | Text      |                     |                                     |                     |                          |                  |
| NOM_PROPIE                | Text      |                     |                                     |                     |                          |                  |
| <b>SITIO</b>              | Text      |                     |                                     |                     |                          |                  |
| <b>NOMBRE</b>             | Text      |                     |                                     |                     |                          |                  |
| ID_CAPT_SB                | Text      |                     |                                     |                     |                          |                  |
| *TIPO_PUNTO               | Short     |                     |                                     |                     | $\overline{2}$           |                  |
| PROV_HIDRO                | Short     | PROV_HIDRO          | Valle Alto del Magdalena PROV_HIDRO |                     | Valle Alto del Magdalena |                  |
| UNI_GEOLO                 | Text      |                     |                                     |                     |                          |                  |

Nota. Definición de la estructura de datos de los campos (a) y subtipos (b), junto con la asignación de los dominios correspondientes.

Una vez lo anteriormente expuesto fue realizado se procedió a diseñar de la *Geodatabase*, su respectivo *feature dataset y sus feature class* en el *software ArcGIS PRO* 2021 (ver figura 7), así como a estructurar sus campos, dominios y subtipos tomando como referencia los criterios establecidos en la base de datos de Excel (ver figura 6(b)). Adicional a la estructura de la base de datos fue necesario añadir una *standlone table* o tabla relacional, que permitiría almacenar los datos recolectados durante cada visita de seguimiento, con el objetivo de poder realizar en un futuro un análisis histórico de visitas, visualizando las fechas en que suele visitarse a cada usuario, el cumplimiento de cada artículo de la resolución, además de la frecuencia de las visitas y vigencia de los permisos. (Ver figura 11)

### **Figura 7**

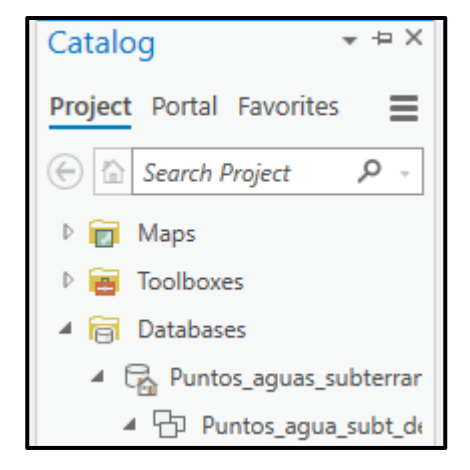

*Diseño de la Geodatabase, su respectivo feature dataset y sus feature class en el software ArcGIS PRO 2021.*

Nota. Diseño de la *Geodatabase*, su respectivo *feature dataset* y sus *feature class* en el *software ArcGIS PRO* 2021.

Consecuentemente, se procedió a publicar la base de datos en la interfaz de *ArcGIS ONLINE* y se compartió como un Mapa *Web* (ver figura 8). Una vez el servicio fue cargado a la plataforma como un Mapa *Web* se procedió a la creación de un formulario, para ello se usó el aplicativo para escritorio *ArcGIS* Survey123 *Connect* 3.14.274., desde el cual se creó una nueva encuesta o formulario basado en el servicio de entidades previamente publicado (ver figura 9). Al abrir el formulario creado se definió el estilo, estructura y distribución que tendría en cada uno de los dispositivos desde su *XLSForm* (ver figura 10). En este proceso se crearon 6 páginas, correspondientes a 6 grupos de datos organizados de la siguiente manera: datos de ubicación, datos legales del permiso otorgado, datos del punto de captación, usos concesionados, fechas relevantes y datos de visita (tabla relacional) (ver figura 11). De la misma forma, para cada campo requerido se estableció su tipo de dato, nombre, descripción, apariencia, entre otros. Para esto, se utilizaron algunas sentencias con el objetivo de que una vez la información sea ingresada

al formulario se establezcan las coordenadas geográficas decimales, ID del punto, categoría de profundidad, fecha de la próxima visita y fecha de vencimiento del permiso. (Ver figura 12)

# **Figura 8**

*Publicación de la base de datos como un servicio de mapa web.*

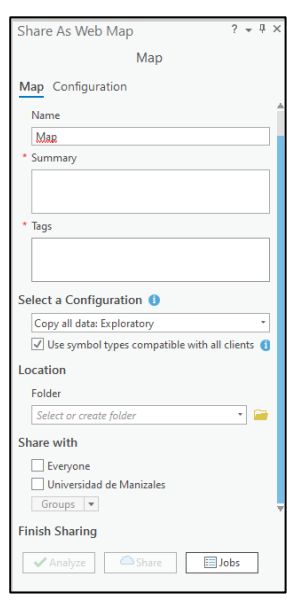

Nota. Publicación de la base de datos como un servicio de mapa *web* en *ArcGIS ONLINE.*

# **Figura 9**

*Creación del formulario en ArcGIS Survey123 Connect a partir del servicio previamente publicado.*

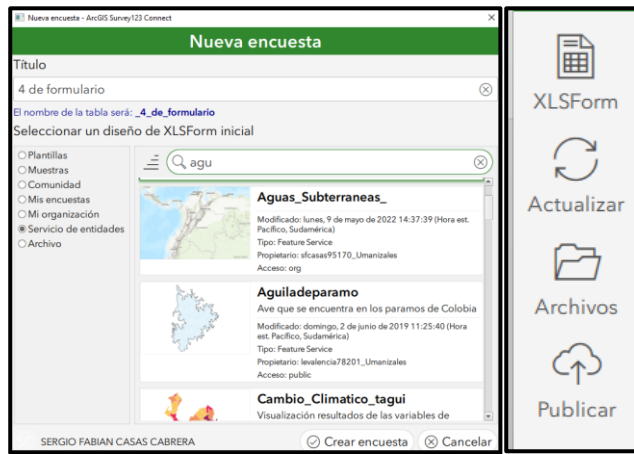

Nota. Creación del formulario en *ArcGIS Survey123 Connect* a partir del servicio previamente publicado.

# **Figura 10**

*Estructura de datos en XLS Form.*

| E33            | $\times$                               | fx<br>$\checkmark$      |                                          |                                                                                                    |               |            |            |           |
|----------------|----------------------------------------|-------------------------|------------------------------------------|----------------------------------------------------------------------------------------------------|---------------|------------|------------|-----------|
|                |                                        | B                       | C                                        | $\mathbf{D}$                                                                                                    |               |            |            | G<br>l.a. |
|                | type                                   | name                    | label                                    | hint                                                                                                    | guidance hint | appearance |            | required  |
| $\overline{2}$ | begin group                            | Geolocalizacion         | Datos de Localización                    |                                                                                                    |               | field-list |            |           |
|                | geopoint                               | visitas agua subt point | Punto de ubicación                       | Ubicación del punto de captación del agua subterránea                                                                                                    |               |            |            |           |
|                | decimal                                | <b>COOR ESTE</b>        | Coordenada Este                          | Coordenada Geográficas Este del punto de captación                                                                                                    |               |            | <b>ves</b> |           |
|                | 5 decimal                              | <b>COOR NORTE</b>       | Coordenada Norte                         | Coordenada Geográficas Norte del punto de captación                                                                                                    |               |            | ves        |           |
| 6              | decimal                                | <b>COTA</b>             | Cota                                     | Nivelación topográfica en metros sobre el nivel del mar (msnm)<br>del punto de captación a nivel del suelo (cota del terreno)                                                |               |            |            |           |
|                | end group                              |                         |                                          |                                                                                                    |               |            |            |           |
|                | 8 begin group                          | Datos Iniciales Legal   | Datos legales del Permiso otorgado       | Aspectos legales que rigen el permiso otorgado                                                                                                    |               | field-list |            |           |
|                | 9 select one TIPO PERMISO TIPO PERMISO |                         | Tipo de permiso                          | Tipo de permiso otorgado por la Corporación Autónoma Regional                                                                                                    |               | horizontal | ves        |           |
|                | 10 date                                | FECHA INICIO TRAMITE    | Fecha de inicio del trámite              | Fecha de inicio del trámite o radicación inicial                                                                                                    |               |            |            |           |
|                | 11 text                                | <b>NO CAJA</b>          | Número de Caja                           | Número o nombre de la caja donde se guarda el expediente                                                                                                    |               |            |            |           |
|                | 12 integer                             | <b>TIEMPO VIGEN</b>     | Tiempo de vigencia                       | Tiempo de vigencia del permiso otorgado por la entidad en días                                                                                                    |               | calculator | ves        |           |
|                | 13 text                                | <b>EXPEDIENTE</b>       | Expediente                               | Número de expediente asignado por la ANLA para el<br>licenciamiento.                                                                                                    |               |            |            |           |
|                | 14 text                                | <b>OPERADOR</b>         | Operador                                 | Empresa solicitante o titular de la licencia.                                                                                                    |               |            |            |           |
|                | 15 text                                | <b>PROYECTO</b>         | Provecto                                 | Nombre del provecto objeto de licenciamiento o licenciado.                                                                                                    |               |            | ves        |           |
| 16.            | text                                   | <b>NUM ACT AD</b>       | Número del Acto Administrativo           | Número de la resolución o acto administrativo establecido por<br>la ANLA que otorga licencia o impone obligación (aplica para<br>modificación de licencia o plan de maneio). |               |            | ves        |           |
| 17             | date                                   | FEC_ACT_AD              | Fecha del Acto Administrativo            | Fecha de la resolución o acto administrativo que otorga licencia<br>o impone obligación.                                                                                     |               |            |            |           |
|                | survey                                 | choices<br>settinas     | Question types<br>Version<br>Appearances | Field types<br>$(+)$<br>$\vert \cdot \vert$                                                                                                    |               |            |            | ∩         |

Nota. Estructura de datos en *XLS Form* de *ArcGIS Survey123 Connect.*

# *Figura 11*

*Estructura de la tabla relacional.*

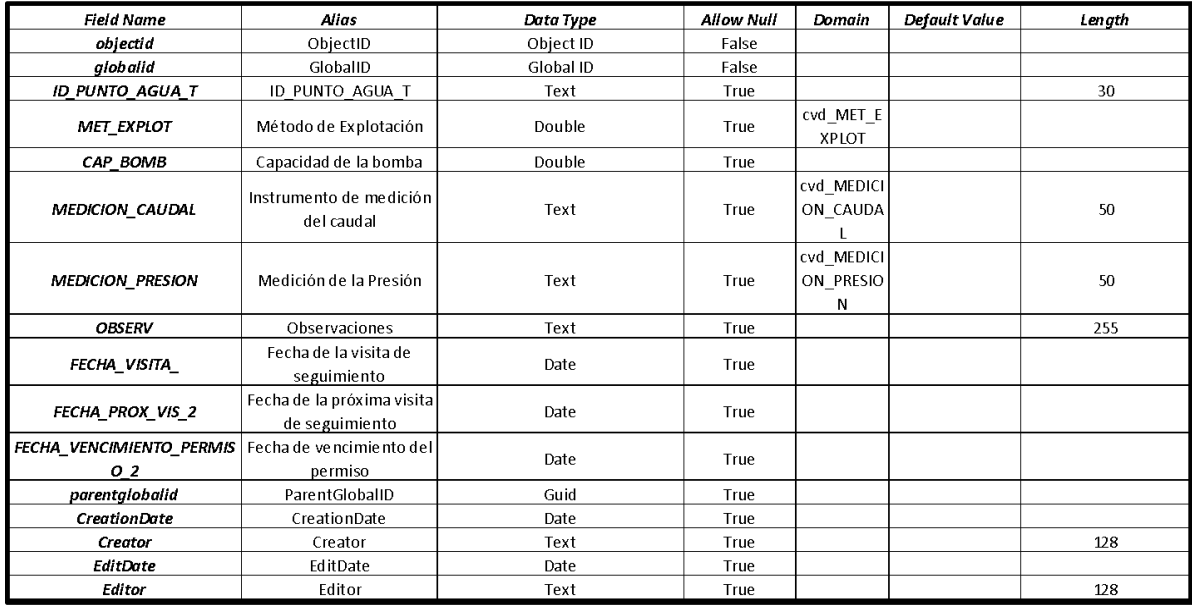

Nota. Estructura de la tabla relacional en *ArcGIS Survey123 Connect.*

# *Figura 12*

*Sentencias utilizadas en la elaboración del formulario.*

|      | type                                 | name                    | label                                                   | hint                                                                                                    | calculation                                                 | constraint                 |  |  |
|------|--------------------------------------|-------------------------|---------------------------------------------------------|----------------------------------------------------------------------------------------------------|-------------------------------------------------------------|----------------------------|--|--|
| 32   | text                                 | <b>NO PUNTO AGUA</b>    | Número de punto de agua                                 | Número único, asignado a cada pozo                                                                                                    |                                                             |                            |  |  |
|      |                                      |                         |                                                         | El número identificador del punto de agua, se obtiene de la                                                                                               |                                                             |                            |  |  |
|      |                                      |                         |                                                         | concatenación del Número de punto y Identificador punto(s) de                                                                                             |                                                             |                            |  |  |
| 33   | calculate                            | <b>ID_PUNTO_AGUA</b>    | Identificador de punto de agua                          | S{NUM_ACT_AD}+"-"+\${NO_PUNTO_AGUA}<br>Captación.                                                                                                    |                                                             |                            |  |  |
|      | select one TIPO PUNTO                | <b>TIPO PUNTO</b>       | Tipo de punto de Captación                              | Tipo de punto hidrogeológico.                                                                                                    |                                                             |                            |  |  |
|      |                                      |                         |                                                         |                                                                                                    |                                                             |                            |  |  |
| D    | $\overline{\phantom{a}}$<br>$\times$ | fx<br>$\checkmark$      |                                                         | if(\${PROFUND_m}>100,'Pozo Aforado o Perforado',if(\${PROFUND_m}<30 and \${PROFUND_m}>0,'Pozo Excavado',if(\${PROFUND_m}>=30 and \${PROFUND_m}<=100,'Pozo |                                                             |                            |  |  |
|      | type                                 | name                    | label                                                   | hint                                                                                                    | calculation                                                 | constraint                 |  |  |
|      |                                      |                         |                                                         | Clasificación del pozo o punto de agua de acuerdo a su                                                                                                    |                                                             |                            |  |  |
| text |                                      | CATEGORIA PROF m        | Clasificación del pozo según su profundidad             | profundidad dada en metros.                                                                                                    | if(\${PROFUND_m}>100,'Pozo Arorado o Perforado',if(\${PROFU |                            |  |  |
|      | type                                 | name                    | label                                                   | hint                                                                                                    | calculation                                                 | constraint<br>$\mathbf{C}$ |  |  |
| date |                                      | <b>FECHA PROX VIS 1</b> | Fecha de la próxima visita de seguimiento               | Fecha de la proxima visita de seguimiento al permiso                                                                                                    | date(decimal-date-time(S{FECHA_VISITA})+365)                |                            |  |  |
| date |                                      |                         | FECHA VENCIMIENTO PERM Fecha de vencimiento del permiso | Fecha de vencimiento del permiso                                                                                                    | date(decimal-date-time(\${FEC_ACT_AD})+(\${TIEMPO_VIGEN}))  |                            |  |  |
|      |                                      |                         | label                                                   | hint                                                                                                    |                                                             |                            |  |  |
|      | type<br>66 calculate                 | name                    |                                                         |                                                                                                    | calculation                                                 | constraint                 |  |  |
|      |                                      | <b>ID PUNTO AGUA T</b>  | Identificador de punto de agua                          | El número identificador del punto de agua, se obtiene de la conca(\${NUM_ACT_AD}+"-"+\${NO_PUNTO_AGUA}                                                    |                                                             |                            |  |  |
|      | type                                 | name                    | label                                                   | hint                                                                                                    | calculation                                                 | constraint<br>co           |  |  |
| date |                                      | FECHA_VISITA            | Fecha de la visita de seguimiento                       | Fecha de la visita de seguimiento                                                                                                    |                                                             |                            |  |  |
| date |                                      | <b>FECHA PROX VIS 2</b> | Fecha de la próxima visita de seguimiento               | Fecha de la proxima visita de seguimiento al permiso                                                                                                    | date(decimal-date-time(\${FECHA_VISITA})+365)               |                            |  |  |
| date |                                      |                         | FECHA VENCIMIENTO PERM Fecha de vencimiento del permiso | Fecha de vencimiento del permiso                                                                                                    | date(decimal-date-time(\${FEC_ACT_AD})+(\${TIEMPO_VIGEN}))  |                            |  |  |

Nota. Sentencias utilizadas en la elaboración del formulario en *ArcGIS Survey123 Connect.*

# **Figura 13**

*Diseño de las páginas del formulario.*

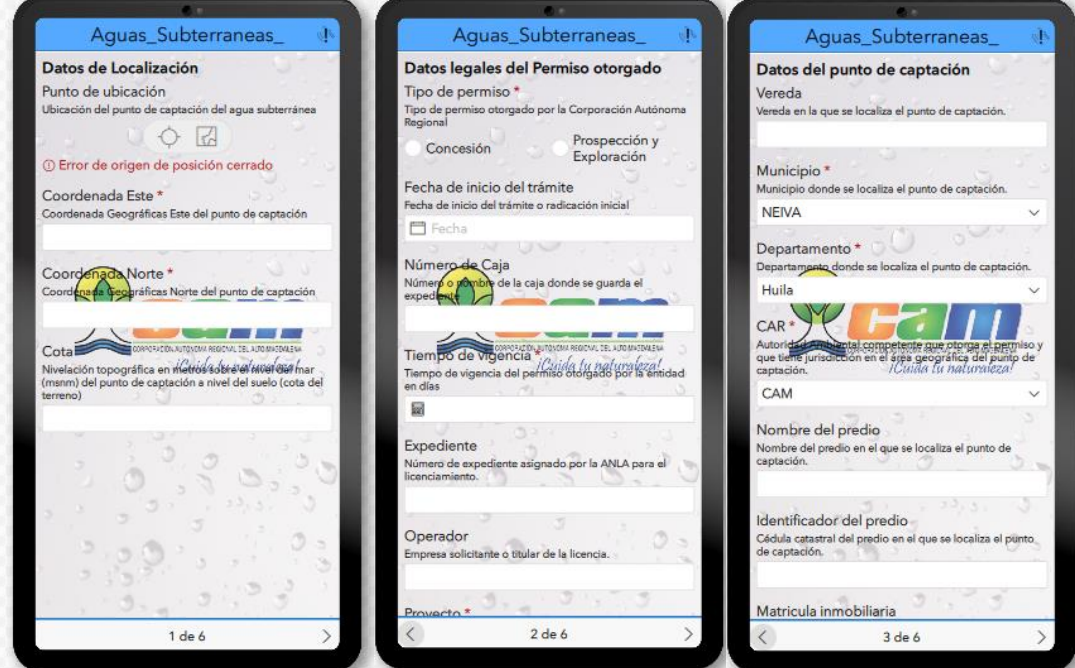

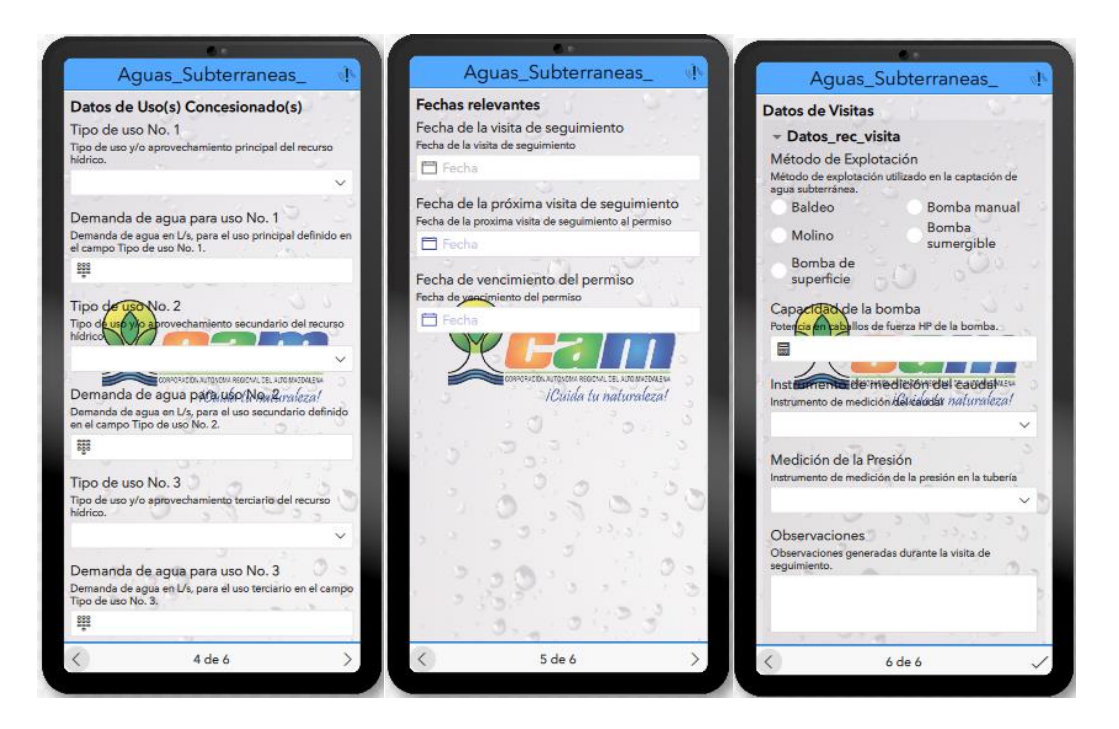

Nota. Diseño de las páginas del formulario en *ArcGIS Survey123 Connect.*

Así mismo, con el formulario debidamente estructurado se procedió a adecuar la imagen de fondo del aplicativo en formato JPG, para ello se dispuso de la herramienta *Adobe Illustrator*  2020 (Ver figura 14). Una vez la imagen fue creada se importó en *ArcGIS* Survey123 *Connect* 3.14.274. en el apartado de estilos, al tiempo que se modificó el encabezado, el cuerpo y pie de página del formulario. (Ver figura 15). Una vez el formulario se encontró diseñado y estructurado por páginas se publicó en *ArcGIS ONLINE*, con el fin de poder visualizar los datos ingresados en tiempo real en el mapa *Web* y *Dashboard.* (Ver figura 13).

## **Figura 14**

*Diseño de la imagen de fondo en Adobe Illustrator 2020.*

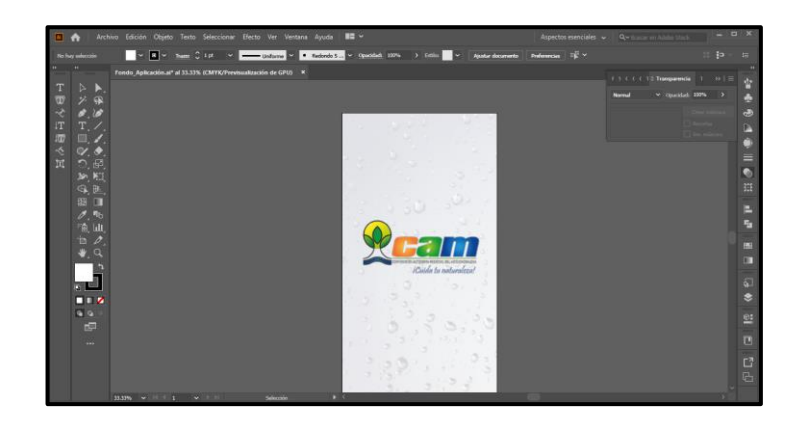

Nota. Diseño de la imagen de fondo en Adobe Illustrator 2020.

# **Figura 15**

*Inserción de la imagen de fondo en el formulario y modificación del encabezado, cuerpo y pie de página.*

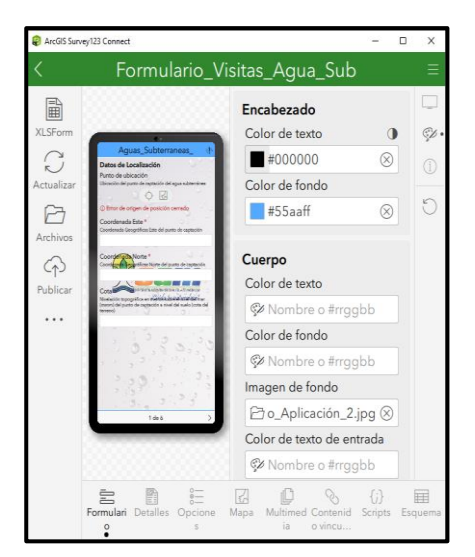

Nota. Inserción de la imagen de fondo en el formulario y modificación del encabezado, cuerpo y pie de página.

Después de diseñar el formulario en el aplicativo *ArcGIS* Survey123 *Connect* 3.14.274 y publicarlo en *ArcGIS ONLINE*, se tomaron como referencia sus campos, dominios y subtipos, con el fin de reemplazar en la base de datos de Excel la información de 14 campos (14 Columnas) por los códigos definidos para cada uno de los dominios, para hacer más manejable la información. De igual forma, en esta fase del trabajo fue necesario agregar las fechas de visitas

de seguimiento realizadas a algunos usuarios en el año 2021, y así verificar la funcionalidad del sistema de alerta de visitas de seguimiento para el año 2022.

Por otra parte, al encontrarse los puntos de agua subterráneas entregados por la Corporación en un sistema de coordenadas planas, MAGNA Colombia origen Bogotá, fue necesario realizar la conversión de las mismas a coordenadas geográficas WGS84 en *ArcMap* con el uso inicial de la herramienta *Project* de *Projections and Transformations* en *ArcToolbox.*  Una vez se proyectó la tabla de datos, se procedió a adicionar las columnas de las de coordenadas geográficas decimales, para esto se usó la herramienta de gestión de datos de *feature - Add XY Coordinates.* (Ver figura 16).

#### **Figura 16**

*Proyección de las coordenadas y adición de las mismas a la base de datos.*

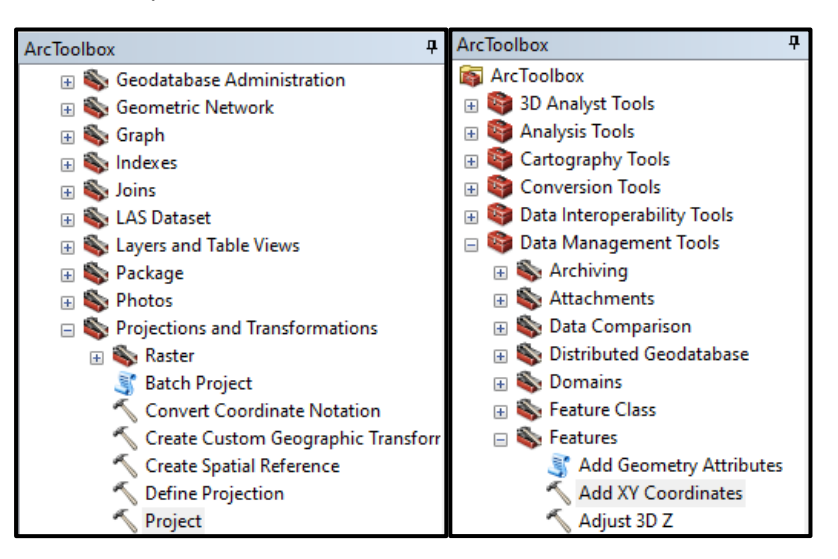

Nota. Proyección de las coordenadas y adición de las mismas a la base de datos en *ArcMap.*

Posteriormente, en *ArcGIS PRO* se importó la base de datos en el sistema de coordenadas deseado, y con la opción de *display XY Data* fue convertida en un archivo vectorial temporal. Después se exportó como un archivo *Shape,* para poder con la herramienta de gestión de datos *Append* (Ver figura 17), transcribir los datos de la tabla de atributos del archivo *Shape* a las

tablas de la *Geodatabase.* De esta forma, fue posible visualizar los datos sobre el mapa,

clasificados según los subtipos (Pozo y Aljibe). (Ver figura 18)

# **Figura 17**

*Gestión de datos con Append.*

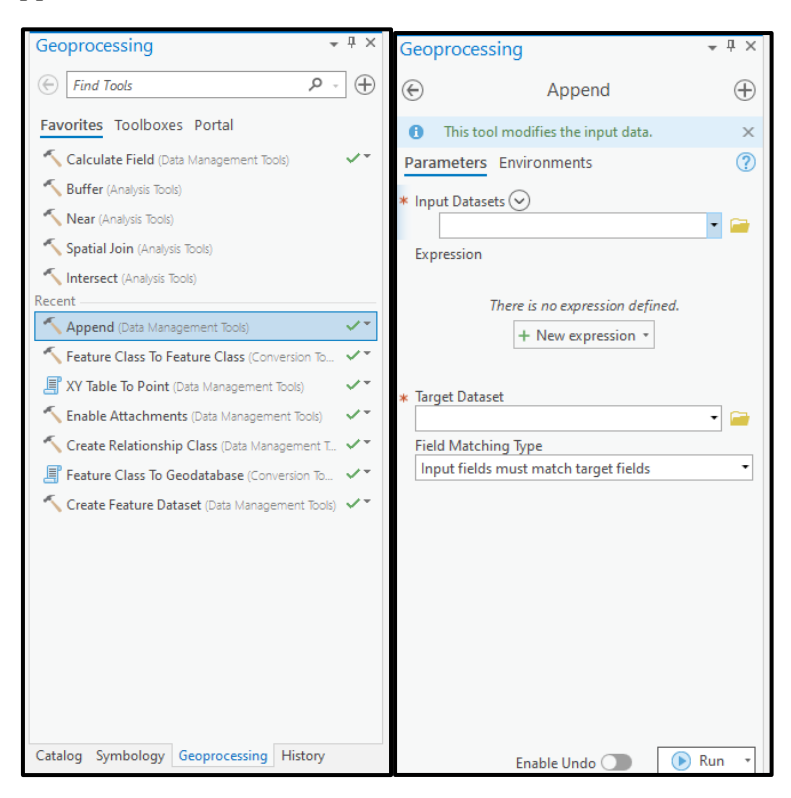

Nota. Gestión de datos con *Append* de *Geoprocessing* en *ArcGIS PRO.*

# **Figura 18**

*Capa de puntos clasificada por subtipos en ArcGIS PRO.*

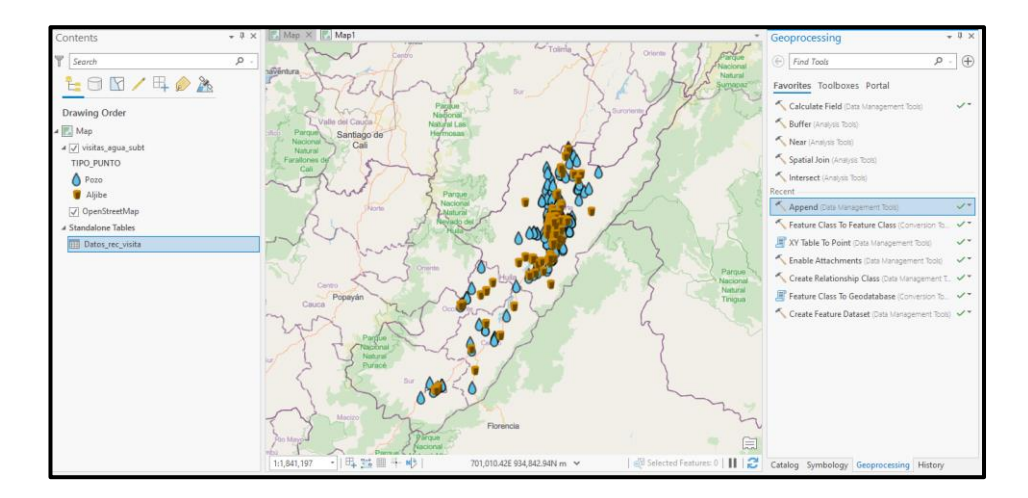

Nota. Capa de puntos clasificada por subtipos en *ArcGIS PRO*.

El primer intento de publicar la base de datos de *ArcGIS PRO* en el servicio *Web* de *ArcGIS ONLINE*, fue fallido debido a que el mapa de *ArcGIS PRO* se encontraba en un sistema de coordenadas diferente al del mapa *Web* de *ArcGIS ONLINE*, cargando exclusivamente un punto de los 514 que debían ser visualizados. Por tal motivo, se creó un mapa nuevo que compartía las mismas características geográficas del servicio *Web,* y se trasladaron los datos desde el mapa inicial al nuevo mapa, por medio del uso de la herramienta de gestión de datos *Append,* como se explica en el párrafo anterior*.* (Ver figura 19)

# **Figura 19**

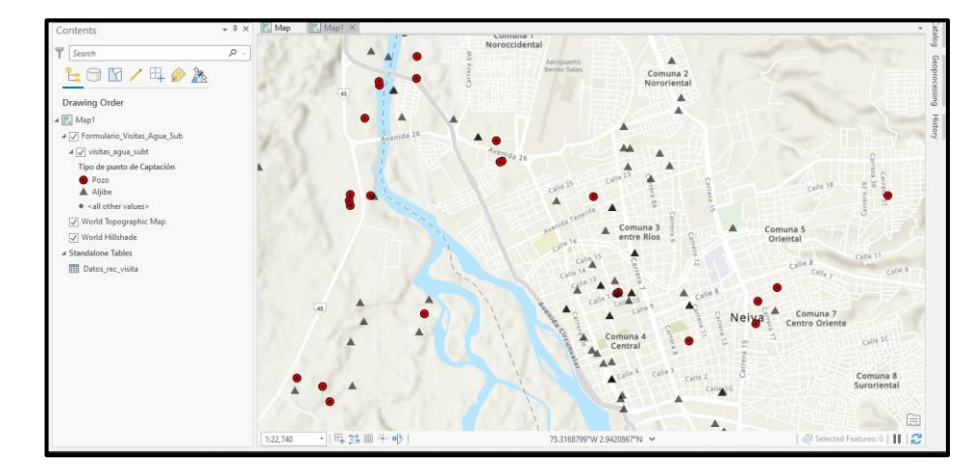

*Capa de puntos clasificada por subtipos en ArcGIS PRO, sobre mapa de coordenadas geográficas.*

Nota. Capa de puntos clasificada por subtipos en *ArcGIS PRO*, sobre mapa de coordenadas geográficas.

Una vez la capa de puntos fue añadida correctamente y en su totalidad, sin pérdida de datos durante el proceso, se procedió a republicar el mapa en la base de datos del servicio *Web,*  lo que permitió visualizar todos los puntos en el mapa *web* de *ArcGIS ONLINE*. En el mapa *Web* se procedió a la edición del mapa base y el estilo de los símbolos de la capa de acuerdo a los subtipos (Tipo de punto), (ver figura 20). Así mismo, al ser el mapa base oscuro fue necesario agregar efecto floración (neón) a la capa de puntos, con el objetivo de visualizar los datos fácilmente. (Ver figura 21)

# **Figura 20**

*Edición del mapa base y los estilos de la capa de puntos en ArcGIS ONLINE.*

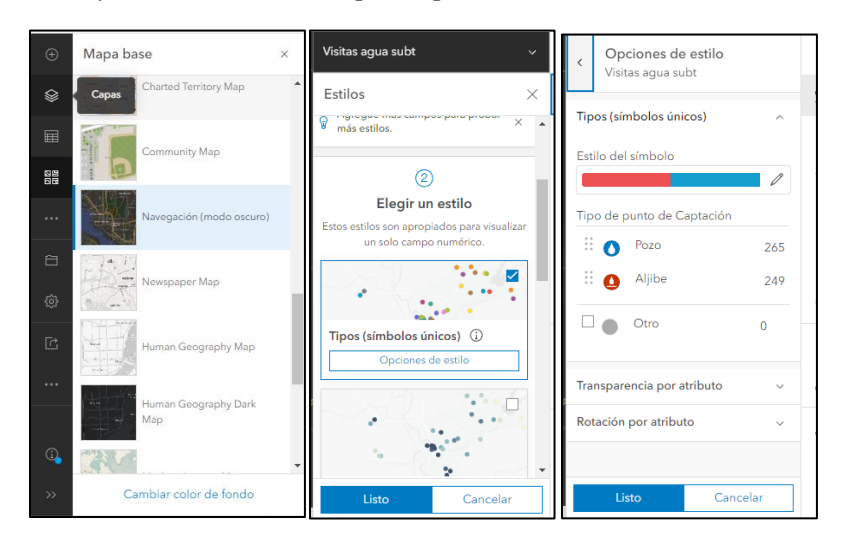

Nota. Edición del mapa base y los estilos de la capa de puntos en *ArcGIS ONLINE.*

#### **Figura 21**

*Adición del efecto floración a la capa de puntos en ArcGIS ONLINE.*

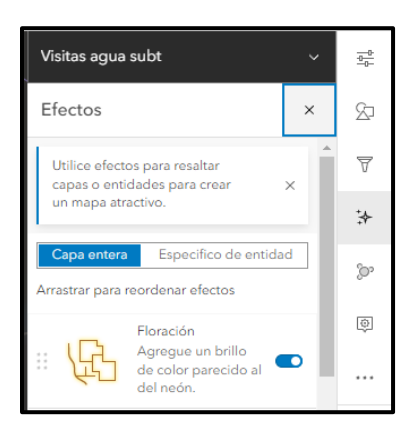

Nota. Adición del efecto floración a la capa de puntos en *ArcGIS ONLINE.*

Una vez el mapa *Web* se encontró diseñado según las características deseadas (Ver figura 22) se procedió a la creación de un cuadro de mando (*Dashboard)* en el mismo servicio, en este se adicionaron los elementos necesarios para que el usuario accediera la información relevante recolectada en campo por medio de un mapa, el indicador de número de permisos otorgados, un gráfico circular que indica la relación porcentual entre permisos de concesión y prospección y exploración, y dos gráficos en serie, correspondientes a los tipos de puntos que cuentan con permisos de concesión y prospección registrados en la entidad ambiental, y el número de permisos otorgados por municipio. (Ver figuras 23 - 26).

# **Figura 22**

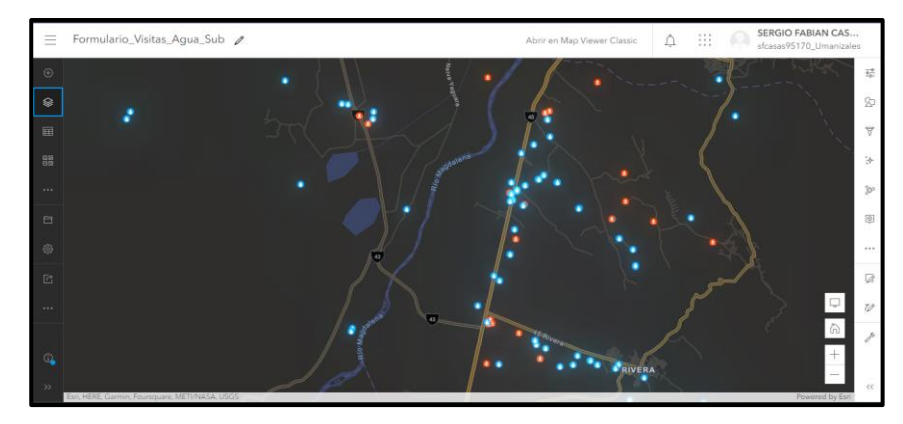

*Visualización definitiva del mapa web.*

Nota. Visualización definitiva del mapa *web.*

# **Figura 23**

*Creación del tablero de control.*

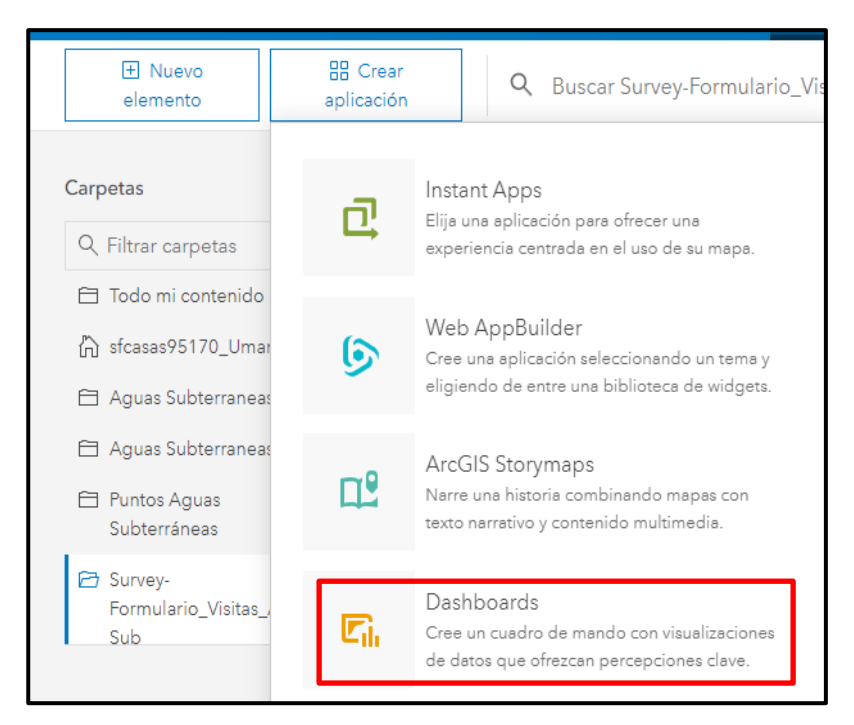

Nota. Creación del tablero de control en *ArcGIS ONLINE.*

# **Figura 24**

*Adición del mapa al tablero de control.*

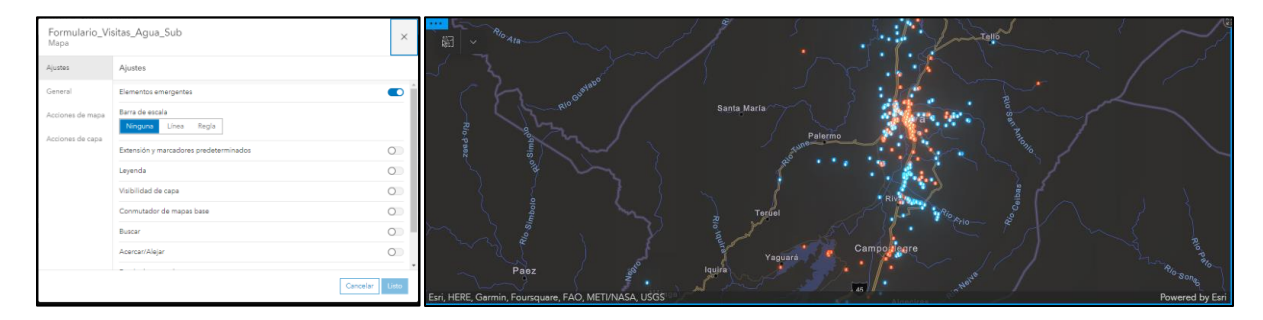

Nota. Adición del mapa al tablero de control en *Dashboard* de *ArcGIS ONLINE.*

# **Figura 25**

*Adición de indicadores y gráficos al tablero de control.*

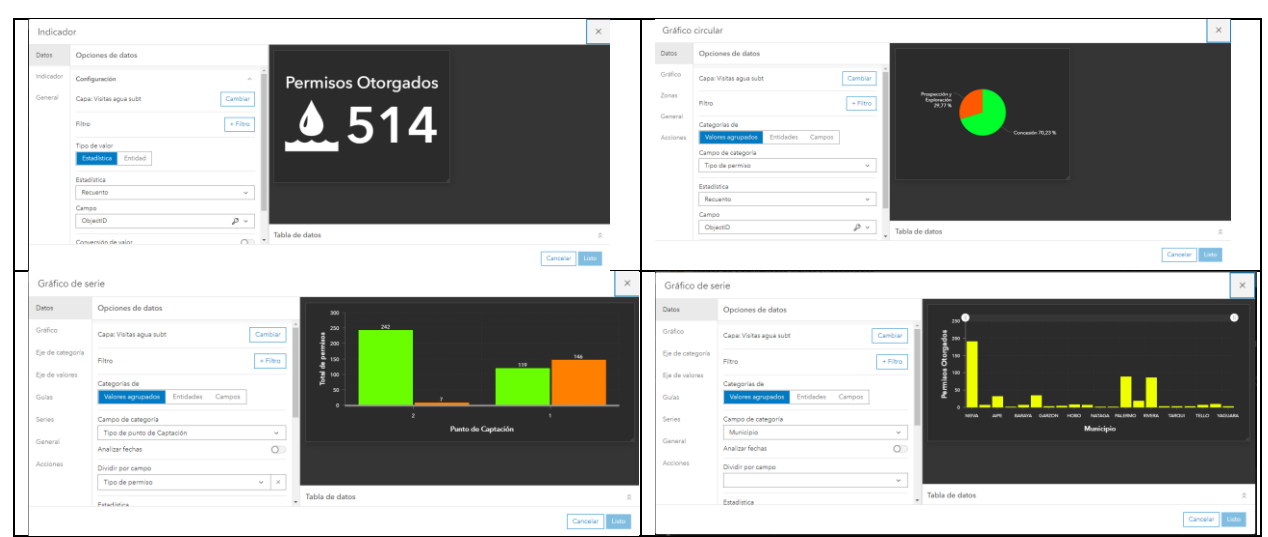

Nota. Adición de indicadores y gráficos al tablero de control en *Dashboard* de *ArcGIS ONLINE.*

# **Figura 26**

*Visualización preliminar del tablero de control.*

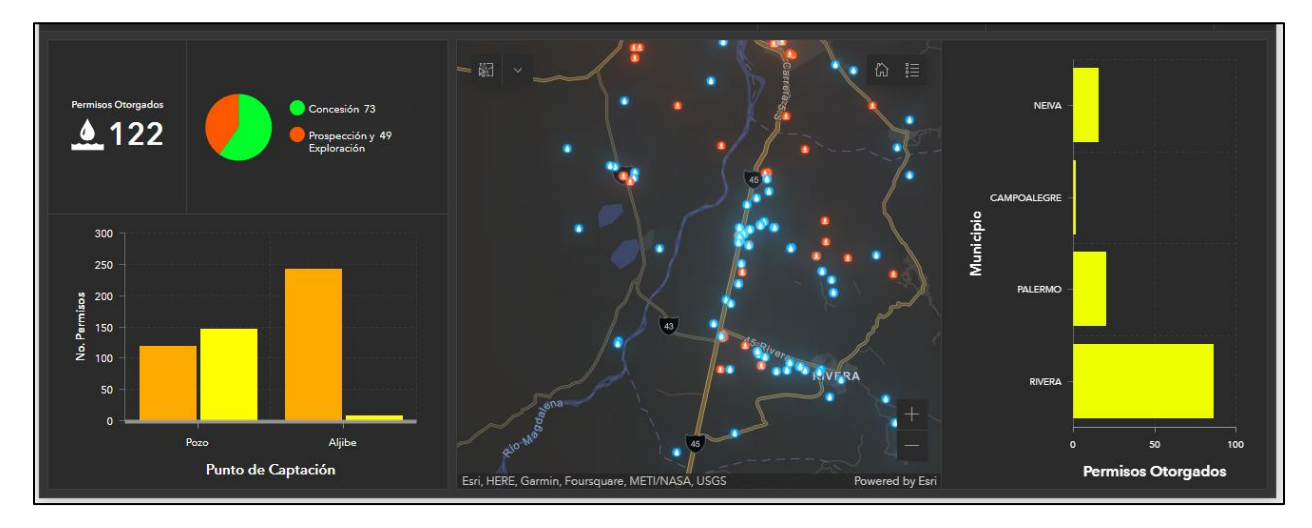

Nota. Visualización preliminar del tablero de control en *Dashboard* de *ArcGIS ONLINE.*

Una vez se corroboró el correcto funcionamiento del tablero de control a través de una visualización preliminar (Ver figura 26), se procedió a buscar una alternativa que permitiera a los funcionarios del área de aguas subterráneas de la autoridad ambiental gestionar sus visitas de seguimiento de manera oportuna además de estar al tanto del vencimiento de los permisos otorgados. Así se eligió la creación de selectores como herramientas de gestión por fechas, para

ello se partió de la elaboración, configuración y diseño de un encabezado en la margen superior del tablero de control (Ver figuras 27 – 28).

# **Figura 27**

*Creación del encabezado del tablero de control.*

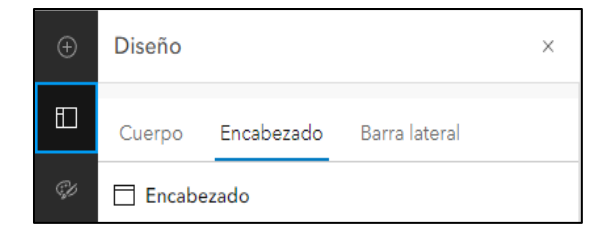

Nota. Creación del encabezado del tablero de control en *Dashboard* de *ArcGIS ONLINE.*

# **Figura 28**

*Configuración y diseño del encabezado del tablero de control.*

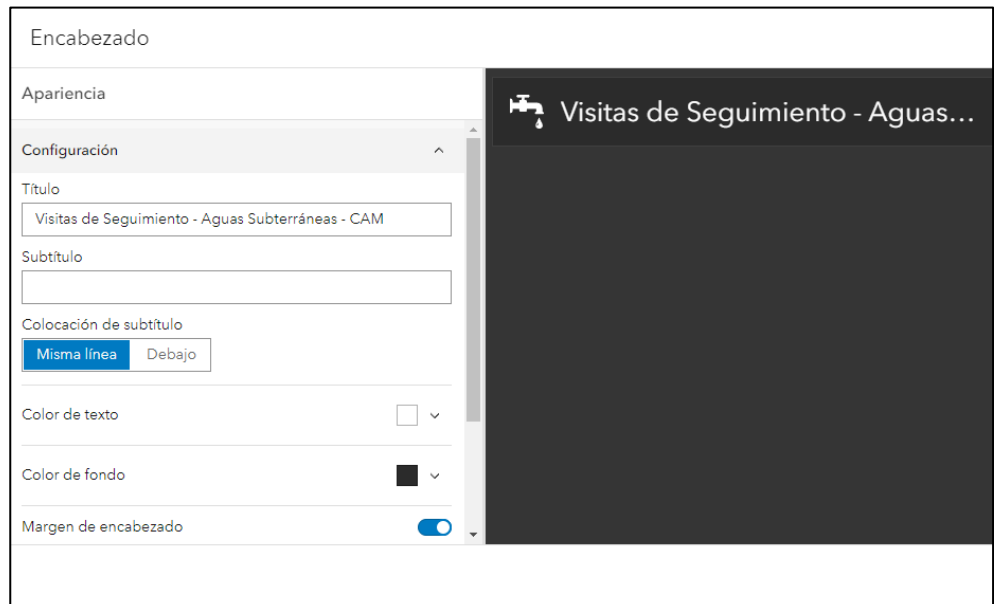

Nota. Configuración y diseño del encabezado del tablero de control en *Dashboard* de *ArcGIS ONLINE.*

En el encabezado se añadieron dos selectores de categorías, uno de vencimiento de permisos y otro de fechas de seguimiento a los permisos otorgados, respectivamente (ver figura 29). En cada uno se definió la estructura y origen de las fechas para cada selector, así como el

tipo de selector y su estilo de presentación (Ver figuras 30 a y b). Cabe resaltar que, para correlacionar la información correspondiente a fechas de la tabla de atributos de la base de datos con la información de la *standlone table* (tabla relacional) correspondiente al histórico de la información recolectada durante cada visita de seguimiento fue necesario modificar la opción de "acciones" del selector, relacionando la llave primaria de la tabla de atributos de la base de datos que contiene la información geográfica de los puntos de captación, con la llave foránea de la tabla relacional. Esto con el objetivo de poder unir ambas tablas e inmediatamente visualizar sobre el mapa *Web* del tablero de control cualquiera de los puntos asociados a las fechas que pretendan ser seleccionadas por el funcionario desde el selector, ejerciendo la función de una herramienta de filtrado geoespacial por fechas, que permita administrar y gestionar la información relacionada a las visitas de seguimiento y vencimiento de los términos los permisos otorgados por la entidad ambiental. (Ver figuras 31 - 32).

# **Figura 29**

*Creación de los selectores de categorías en el encabezado del tablero de control.*

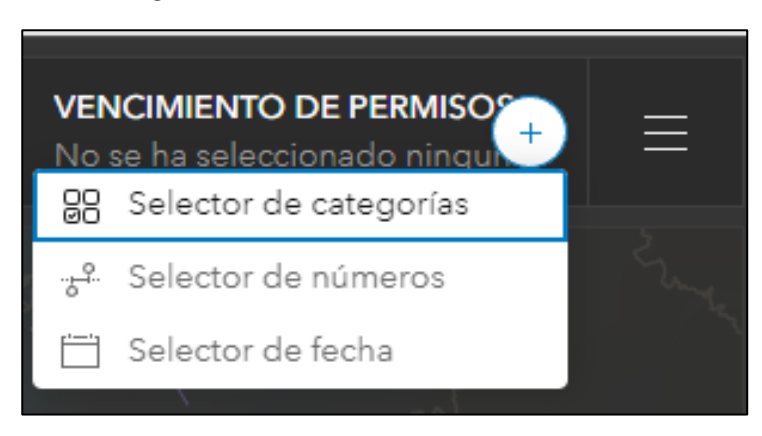

Nota. Creación de los selectores de categorías en el encabezado del tablero de control en *Dashboard* de *ArcGIS ONLINE*.

# **Figura 30**

*Estructuración de los selectores de categorías en el encabezado del tablero de control. (a) Opciones de datos y (b) Opciones de selector.*

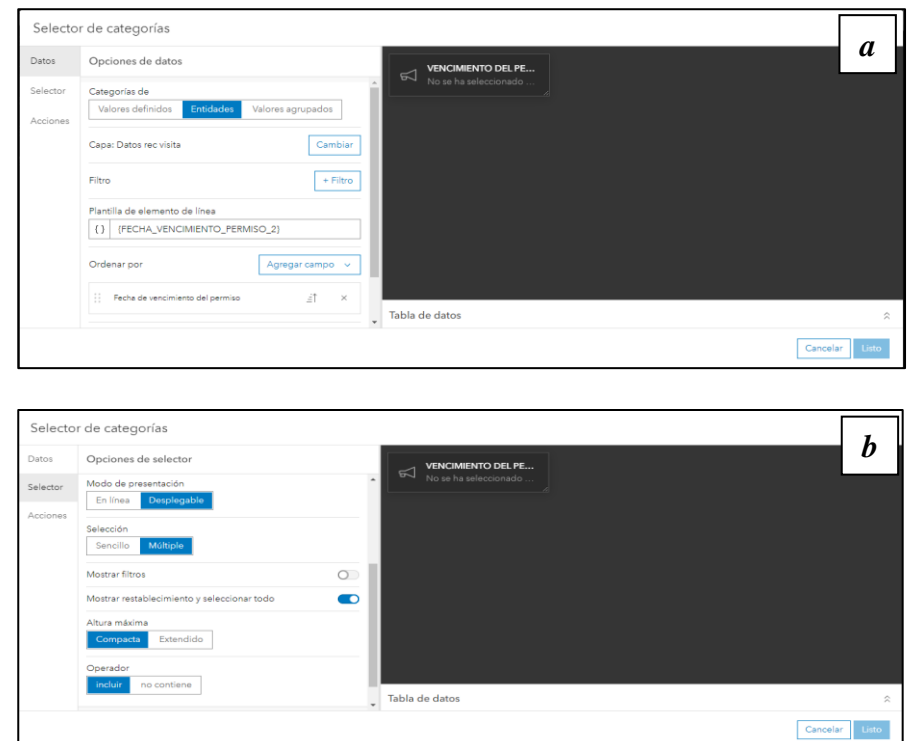

Nota. Estructuración de los selectores de categorías en el encabezado del tablero de control en *Dashboard* de *ArcGIS ONLINE*. (a) Opciones de datos y (b) Opciones de selector.

# **Figura 31**

*Modificación de las acciones en el selector de categorías en el encabezado del tablero de control.*

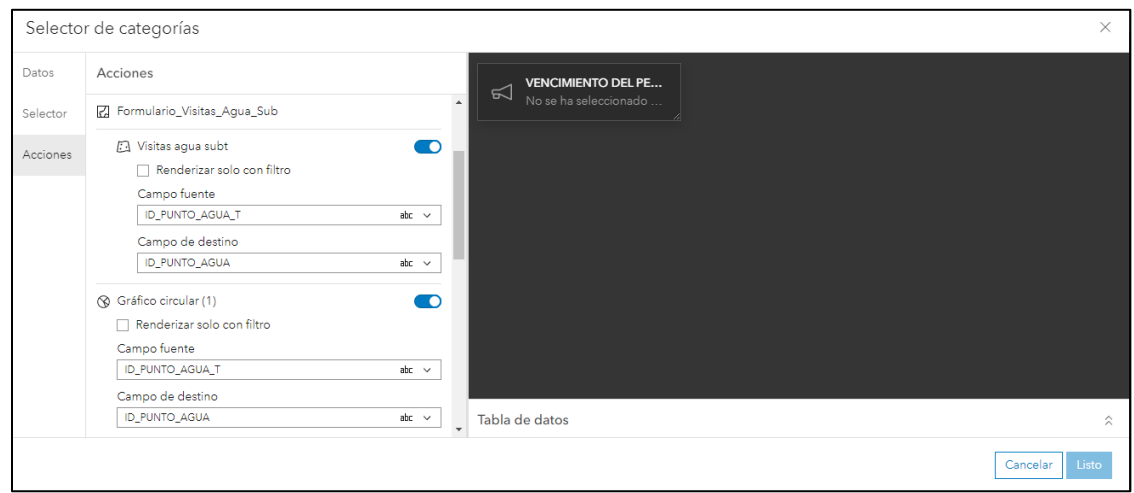

Nota. Modificación de las acciones en el selector de categorías en el encabezado del tablero de control en *Dashboard* de *ArcGIS ONLINE*.

# **Figura 32**

*Visualización final del tablero de control y el adecuado funcionamiento de los selectores del encabezado del tablero de control.*

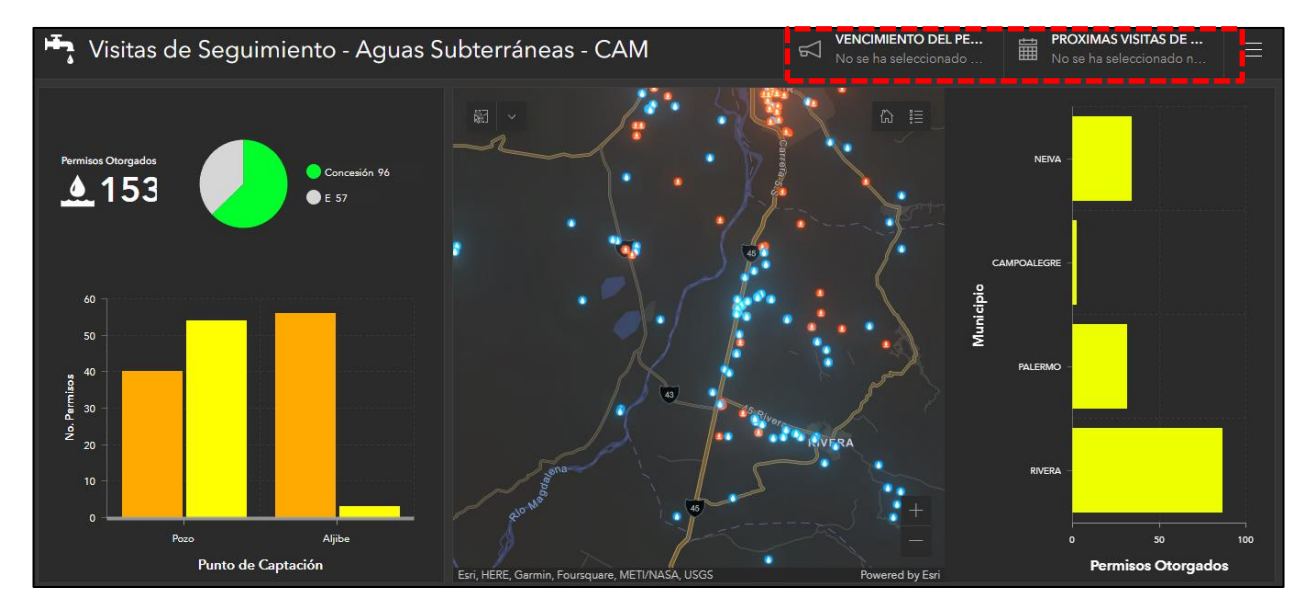

Nota. Visualización final del tablero de control y el adecuado funcionamiento de los selectores del encabezado del tablero de control en *Dashboard* de *ArcGIS ONLINE*.

Es decir, la correcta aplicación de estos selectores de categorías creados en el encabezado del tablero de control permitirá a los funcionarios del área de aguas subterráneas de la entidad que tengan acceso a este, programar oportunamente sus visitas de seguimiento y estar al tanto del vencimiento de los permisos.

Por otra parte, los gráficos creados en el tablero de control permiten evidenciar que de los 37 municipios que conforman el departamento del Huila, solamente 21 cuentan con permisos de concesión, prospección y exploración de aguas subterráneas, siendo necesario que la Corporación evalúe las razones que posiblemente derivan en la falta de conocimiento en materia de gestión integral del recurso hídrico por parte de la población de los 16 municipios restantes, que a hasta la fecha han sido deficientes en la legalización de sus puntos de captación. De igual

forma, de los gráficos se interpreta que hasta el año 2021 la Corporación había otorgado 514 permisos, de los cuales 361 corresponden a concesión y 153 a prospección y exploración.

# **Figura 33**

*Gráfico de permisos otorgados por municipio a corte del año 2021.*

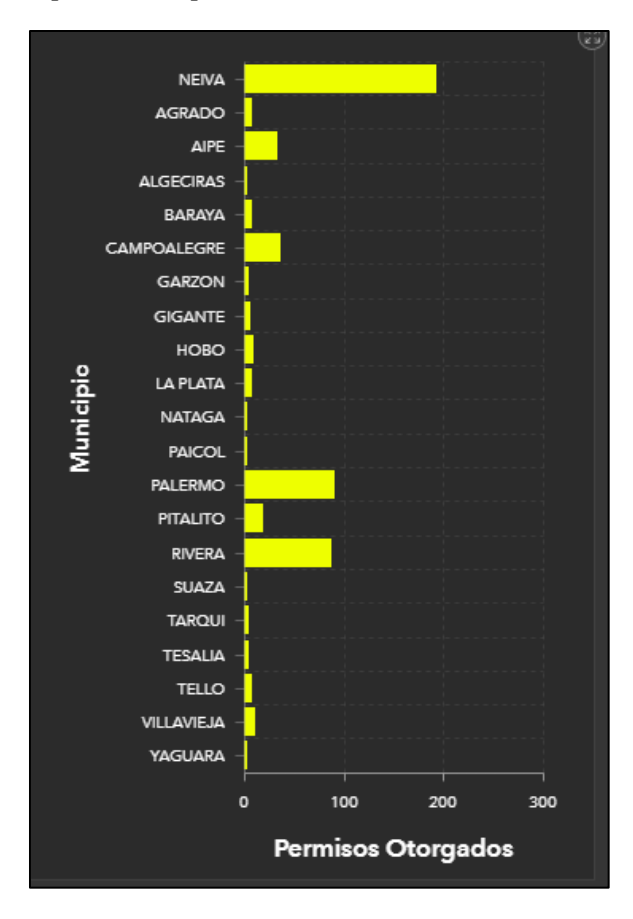

Nota. Gráfico de permisos otorgados por municipio a corte del año 2021.

Por otra parte, al asociar el tipo de punto de captación con el tipo de permiso tramitado ante la Corporación se tiene que, de los trámites de concesión, 119 corresponden a pozos y 242 a aljibes, así mismo de los trámites de prospección y exploración, 146 corresponden a pozos y 7 a aljibes. Lo que se traduce, en que la mayor parte de la población del departamento del Huila, utiliza los pozos como alternativa exploratoria, mientras que, la extracción del recurso hídrico subterráneo la efectúan a partir de aljibes.

### **Figura 34**

*Gráficos de número de permisos otorgados vs Punto de Captación y Permisos totales otorgados en el departamento del Huila a corte del año 2021.*

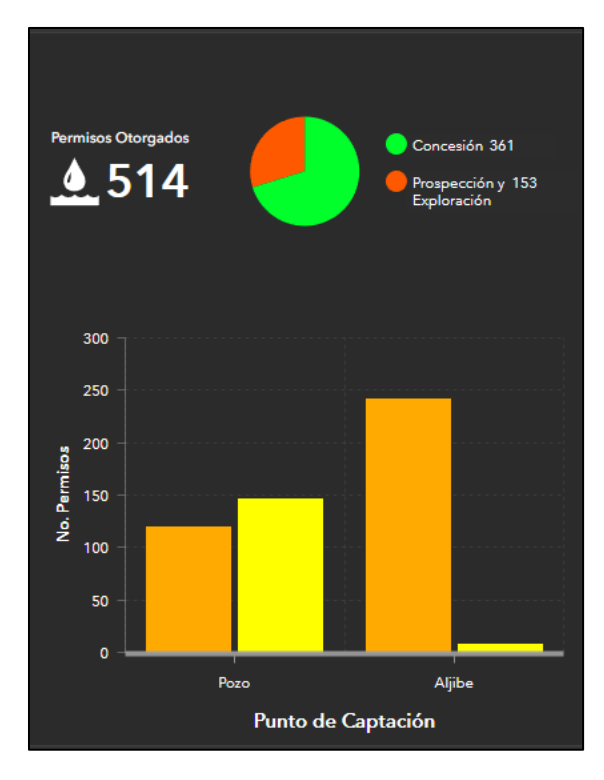

Nota. Gráficos de número de permisos otorgados vs Punto de Captación y Permisos totales otorgados en el departamento del Huila a corte del año 2021.

Cabe resaltar que, aunque el trabajo de grado denominado "Aplicativo SIG para supervisar campañas de medición y optimizar la recolección de información en campo del agua subterránea en el Valle del Cauca", realizado por Yanza Velasco & Fernandez Sanchez (2017), comparte algunos objetivos del presente proyecto en materia de optimización en la recolección de la información en campo, tiene un enfoque a campañas de medición de los niveles del recurso hídrico en el departamento del Valle del Cauca, y carece de un sistema de gestión por fechas que dé cabida a la gestión oportuna de visitas de seguimiento por parte de los funcionarios de la autoridad ambiental, y que en complemento permita conocer el vencimiento de los permisos otorgados. Así mismo, el proyecto realizado por Yanza Velasco & Fernandez Sanchez (2017)

usa como herramienta de recolección de la información *Collector for ArcGIS,* mientras que en el presente proyecto se utiliza Survey123 *Connect* versión 3.14.274.

Adicionalmente, en el marco del cambio climático y la importancia que tiene la preservación del recurso hídrico subterráneo en el departamento, es necesario que la Corporación se apropie de las nuevas tecnologías y tome el presente proyecto no solo como una alternativa de gestión de la visitas de seguimiento y control del vencimiento de los permisos, si no, que también evalúe el potencial que tendría el uso del formulario, mapa *web* y *Dashboard* como un ejercicio de control sobre los acuíferos y Formaciones Geológicas de la región, al evaluar el estrés hídrico al que están siendo sometidos por parte de las personas naturales y jurídicas que se benefician de estos. Para ello es recomendable que en un futuro la Corporación agregue como una capa adicional del mapa *web* que contenga la información geoespacial de los sistemas de acuíferos multicapa, alojados en provincias hidrogeológicas de la región indicada por el IDEAM en el estudio Nacional del Agua efectuado en el año 2010, y su información hidrogeológica asociada. (ver figura 2).

Esto permitirá dar cumplimiento a lo establecido en el Decreto 1076 (2015), en el marco de recaudo oportuno de los recursos económicos derivados de los trámites asociados a la concesión, prospección y exploración del agua subterráneo, así como, una mejora en la atención a los usuarios en lo que corresponde al seguimiento a los permisos y el vencimiento de los términos asociados a estos. Además de ejercer control sobre los acuíferos de la región andina que según el estudio Nacional del Agua realizado por el IDEAM en el año 2010, corresponden al 12,5 % del área total cubierta que se encuentran disponibles para su aprovechamiento.

Lo anterior, se presenta como una alternativa de supervisión y preservación del recurso hídrico, lo cual permitirá a mediano y largo plazo mejorar la gobernanza del agua en el departamento del Huila, al adoptar las políticas del Cambio Climático y el Agua, presentadas por la Organización de las Naciones Unidas en el 2019, en miras de contribuir a la mitigación del daño previsto para el año 2050 en materia de agotamiento paulatino del recurso hídrico y el aumento de su demanda, lo que también desencadenaría cambios drásticos en los caudales ambientales y por ende en el ciclo hidrológico del planeta.

## **8 Conclusiones**

➢ Las herramientas SIG creadas a partir del trabajo mancomunado de los *Software Survey123 Connect versión 3.14.274, ArcMap 10.8, ArcGIS PRO* y *ArcGIS ONLINE,* facilitarán a los funcionarios de la Corporación encargados de regular las aguas subterráneas en el departamento del Huila, registrar automáticamente en formularios asociados a tableros de control, la información recolectada durante las visitas de seguimiento a los permisos otorgados, al tiempo que se efectúan análisis geoestadísticos espaciales, por medio de la visualización de gráficas asociadas a puntos de captación ubicados espacialmente sobre un mapa *web.*

➢ Las herramientas SIG creadas a partir de la información suministrada por la entidad hasta el año 2021, permitieron interpretar que de los 37 municipios que constituyen el departamento del Huila, solamente 21 cuentan con permisos de concesión, prospección y exploración de aguas subterráneas. Así mismo, Hasta el año 2021 la Corporación había otorgado 514 permisos, de los cuales 361 corresponden a concesión y 153 a prospección y exploración. De estos, son los aljibes los puntos de captación más utilizados y legalizados en el departamento.

➢ Durante la investigación fue posible recopilar, clasificar y complementar la información disponible en la entidad hasta el año 2021, de acuerdo a la estructura de base de datos propuestas por la ANLA.

➢ El tablero de control como herramienta de gestión permitirá a la entidad actuar oportunamente ante casos de vencimiento de permisos o proximidad a seguimientos.

### **9 Recomendaciones**

Es fundamental que la Corporación acepte y apropie las nuevas tecnologías, ya que, de la gestión de la información durante las visitas de seguimiento por parte de los funcionarios del área de aguas subterráneas, dependerá la actualización oportuna de la base de datos, la cual derivará en el suministro de datos reales por el mapa *web* y *Dashboard,*, objetos del presente proyecto de investigación. De igual forma, si la entidad lo requiere, podrá tomar la información recolectada en campo y crear un tablero de control alternativo, para ser puesto a disposición de los usuarios que deseen adelantar un nuevo tramite de solicitud de permiso de concesión, prospección y exploración, permitiéndoles efectuar un reconocimiento preliminar de los puntos de captación que se encuentran en el área de influencia de sus proyectos.

Por otra parte, entendiendo la importancia que tiene la supervisión constante de los acuíferos y Formaciones geológicas de alto valor ambiental para el departamento del Huila, es recomendable que a futuro la Corporación añada al mapa *web* una capa que muestre la posición geográfica exacta de las Formaciones sobre las cuales se ubican cada uno de los aljibes y/o pozos legalizados. Así mismo, podrá adicionar campos a la base de datos del presente proyecto o crear una base de datos alternativa con los mismos datos geográficos, con el fin de monitorear información ambientalmente relevante, como lo son los parámetros hidráulicos y de calidad del agua. Esto permitirá complementar la gestión de las visitas de seguimiento y vencimiento de los permisos, con un ejercicio de control sobre los acuíferos de la región y el estrés hídrico ejercido sobre estos.

## **10 Glosario**

#### **10.1 Acuífero y Tipos:**

Según Campillo, Garzón, Ramirez, & Valenzuela (2015), se denomina acuífero a aquel estrato o Formación geológica que, permitiendo la circulación del agua por sus poros o grietas, hace que el hombre pueda aprovecharla en cantidades económicas apreciables para subvenir a sus necesidades.

#### *10.1.1 Acuífero libre:*

De acuerdo con Campillo, Garzón, Ramirez, & Valenzuela (2015), corresponde a una zona permeable saturada que se encuentra entre una zona impermeable inferior y una zona permeable superior aún sin saturar. Al perforar pozos en este tipo de acuíferos, el agua se sitúa al ras de la zona saturada, marcando el nivel freático, que en este caso es también el nivel piezómétrico. A nivel hídráulico se plantea que esto se debe a que la presión del agua contenida en los poros y las fisuras es igual a la presión atmosférica.

#### *10.1.2 Acuífero confinado:*

Consiste en un tipo de acuífero donde la roca permeable queda encajada por encima y por debajo en terrenos impermeables; todo el espesor del acuífero está saturado de agua y la presión de agua en los poros o fisuras es mayor que la atmosférica. Cuando se perfora un pozo en ellos, es decir, cuando el acuífero se pone en contacto con la atmósfera, el agua sube por la perforación o pozo, quedando el nivel del agua por encima del punto en que el pozo alcanzó al acuífero. (Campillo, Garzón, Ramirez, & Valenzuela, 2015)

### *10.1.3 Acuífero semiconfinado:*

Corresponde a un acuífero con características intermedias entre confinado y libre, es decir, es un acuífero que tiene una de sus rocas.

### *10.1.4 Manantial*

Tomando como referencia a Campillo, Garzón, Ramirez, & Valenzuela (2015) consiste en un punto en la superficie terrestre donde surge agua de origen subterráneo. Esta surgencia se puede dar por fracturas, grietas, cambios litológicos, planos de estratificación o discontuinidades geológicas.

# *10.1.5 Acuitardo*

Hace referencia la existencia de numerosas formaciones geológicas que, conteniendo apreciables cantidades de agua, la trasmiten muy lentamente por lo que tampoco son aptos para el emplazamiento de captaciones, aunque bajo condiciones especiales permiten una recarga vertical de otros acuíferos, que pueden llegar a ser muy importantes en ciertos casos.

## *10.1.6 Acuicludo*

Se define como aquella Formación geológica que conteniendo agua en su interior, incluso hasta la saturación no la transmite y, por lo tanto, no es posible su explotación. En este grupo pueden incluirse las arcillas de origen deltaico o estuarino. (Campillo, Garzón, Ramirez, & Valenzuela, 2015)

#### **10.2 Hidráulica Subterránea:**

#### *10.2.1 Caudal:*

Corresponde al volumen de agua que fluye a través de una sección transversal de un río o canal en la unidad de tiempo (Ordoñez, 2011).

#### *10.2.2 Parámetros hidráulicos:*

#### *10.2.2.1 Permeabilidad o conductividad hidráulica*

Es la capacidad que tiene la roca de ceder el agua que tiene atrapada en los poros o zonas de debilidad.

#### *10.2.2.2 Porosidad eficaz o efectiva*

Es uno de los parámetros hidráulicos de las rocas que les permiten acumular agua. A su vez la porosidad puede ser primaria o secundaria, el primer tipo es originado durante la sedimentación y consolidación de la roca, mientras que el segundo tipo se origina por procesos posteriores a los que es sometida la roca, tales como fracturación, meteorización, erosión, diaclasamiento, disolución, ente otros.

### *10.2.2.3 Transmisividad*

De acuerdo con Campillo, Garzón, Ramirez, & Valenzuela (2015) es el producto de la permeabilidad del acuífero por su espesor saturado. La transmisividad se define también como el caudal de agua que proporciona una sección de ancho unidad de frente acuífero, sometida a un gradiente del 100%.

Es el conjunto de cualidades que condicionan el volumen de agua producida. (Campillo, Garzón, Ramirez, & Valenzuela, 2015)

#### *10.2.2.5 Capacidad de almacenamiento del acuífero*

Es la medida de volumen de agua utilizable, producto de la superficie de un acuífero por su espesor saturado de agua y por su coeficiente de almacenamiento. (Campillo, Garzón, Ramirez, & Valenzuela, 2015)

#### *10.2.3 Tipos de pozos:*

#### *10.2.3.1 Pozo somero o Aljibe:*

Excavación manual de gran diámetro, que alcanza la tabla de agua o nivel freático y se profundiza por debajo de esta para acumular el agua subterránea disponible para ser bombeada. (Campillo, Garzón, Ramirez, & Valenzuela, 2015)

#### *10.2.3.2 Pozo Profundo o tubular:*

Perforación mecánica vertical, por lo regular en forma cilíndrica y de diámetro de 2 a 16 pulgadas. Estos pozos pueden estar revestidos de tubería mecánica o PVC (Vélez Otálvaro, Pimienta Ortiz, & Vargas Quintero, 2011).

### *10.2.4 Distribución vertical del agua subterránea:*

La distribución vertical del agua subterránea puede ser dividida en dos zonas: La zona no saturada consistente de intersticios ocupados parcialmente por agua, parcialmente, por aire y la zona saturada, donde todos los intersticios están ocupados por agua bajo una presión hidrostática.

La zona saturada se extiende desde la superficie más alta de saturación hasta el límite con la roca impermeable. (Campillo, Garzón, Ramirez, & Valenzuela, 2015)

#### **10.3** *ArcGIS ONLINE***:**

*ArcGIS ONLINE* es una solución de representación cartográfica y análisis basada en la nube. Es utilizada para crear mapas, analizar datos y compartir y colaborar. Además de obtener acceso a aplicaciones, mapas y datos específicos de flujos de trabajo y provenientes de todo el mundo, además de herramientas pensadas para la movilidad en el campo. Sus datos y mapas se almacenan en una infraestructura segura y privada y se pueden configurar acorde con los requisitos informáticos y de cartografía. (esri - The Science of Where, 2021)

Los administradores de *ArcGIS ONLINE* tienen la capacidad para personalizar el sitio *web* de *ArcGIS ONLINE* para coincidir con la marca y las necesidades de la organización. Este incluye agregar un logotipo, pancarta, organización nombre y descripción; configurando un único URL; agregar contenido para presentarlo en la galería; elegir un mapa base predeterminado; y configurando la configuración de seguridad (esri - The Science of Where, 2021).

### *10.3.1 ArcGIS on line, sitios web y aplicaciones de usuario final*

De acuerdo a (Yanza Velasco & Fernandez Sanchez, 2017), los productos de información de *ArcGIS ONLINE* se pueden usar para el diseño de una gran variedad de aplicaciones (aplicaciones *Web*, móviles, para Windows, etc.). Además, con *ArcGIS ONLINE*, los usuarios que no son expertos en SIG también pueden crear sus propios mapas y productos de geodatos combinando las capas existentes, agregando nuevas capas desde hojas de cálculo o dibujando y bosquejando literalmente sobre el propio mapa.

*ArcGIS ONLINE* se integra con *ArcGIS* Server para catalogar y hacer accesibles y útiles los servicios de la organización. *ArcGIS* Server publica servicios complejos con funcionalidad, pero también facilita alojar algunos de los servicios en la nube y mantener una arquitectura mixta. A través de esta plataforma los usuarios sin experiencia en GIS pueden crear mapas, lo cual supone una revolución en la forma de comunicar información geográfica. No sólo habilita a otros a que vean nuestro contenido, sino que a partir de él pueden crear en minutos sus propios mapas, aplicaciones y compartirlos, añadiendo valor a nuestra información de contenido geográfico, (esri - The Science of Where, 2021).

# *10.3.2 Tipo de información geográfica y administración de datos*

El tipo de información geográfica que se puede cargar, utilizar y compartir en *ArcGIS ONLINE* es

- Mapas *Web* interactivos que integran
- ✔ Mapas base (cartográficos y de imágenes)
- ✔ Capas operacionales, tales como entidades, superposiciones temáticas y resultados de análisis
- ✔ Otros datos y gráficos que los usuarios on-line agregan a sus mapas (por ejemplo, archivos CSV, hojas de cálculo de Excel, KML, Shapefiles, etc.)
- ✔ Herramientas e informes específicos que se capturan como parte de las propiedades del mapa
- Servicios de mapas que aplican estilos cartográficos y administran memorias caché de teselas
- Servicios de entidades que aplican estilos y administran colecciones de objetos geográficos con propiedades de atributos
- Servicios de datos SIG (como mapas, capas, imágenes, modelos de geoprocesamiento, localizadores, etc.)
- Servicios de representación cartográfica *Web* estándar (por ejemplo, REST, Open GIS Consortium (OGC) WMS y WMTS)
- Datos *Web* estándar que se pueden representar cartográficamente o administrar como información en el sistema (CSV, KML, SHP, GPX, PDF, ZIP, etc.)
- Aplicaciones *Web* listas para usar (con o sin código fuente adjunto)
- Análisis de mapas y redes.

Toda la información se administra en un repositorio de datos (sistema de administración de contenido geográfico) que forma parte de las capacidades de *ArcGIS ONLINE*. Esto le permite organizar y administrar los mapas y datos, y las personas a las que proporciona acceso. (Yanza Velasco & Fernandez Sanchez, 2017)

#### *10.3.3 ArcGIS Survey123*

*ArcGIS* Survey123 es una aplicación que posibilita capturar datos a través de la *web* o dispositivos móviles usando formularios inteligentes con lógica de exclusión, valores predeterminados y compatibilidad, que permiten crear, compartir y analizar encuestas facilitando llevar a cabo análitica de datos de forma rápida u oportuna. (esri, 2022)

#### *10.3.4 Operation Dashboard para ArcGIS*

Operations *Dashboard* for *ArcGIS* es una aplicación *web* configurable que le permite utilizar gráficos, indicadores, mapas y otros elementos visuales para reflejar el estado y el rendimiento de los activos, el personal, los servicios y los eventos en tiempo real. Un tablero le permite monitorear las actividades y los indicadores de desempeño que son importantes para los objetivos comerciales y los flujos de trabajo de su organización, dentro de una sola pantalla. Es una excelente manera de proporcionar a los usuarios finales una visualización dinámica interactiva de datos (Law, 2019).

## **10.4** *ArcGIS PRO***:**

*ArcGIS PRO* es la aplicación de SIG de escritorio profesional más actual de Esri. Con *ArcGIS PRO*, puede explorar, visualizar y analizar datos, crear mapas 2D y escenas 3D, además de compartir su trabajo con *ArcGIS ONLINE* o un portal de *ArcGIS* Enterprise. En las siguientes secciones se presentan los elementos básicos de la interfaz de usuario. Adquirirá este conocimiento a medida que use la aplicación, lea la Ayuda y complete los [tutoriales.](https://pro.arcgis.com/es/pro-app/2.8/get-started/pro-quickstart-tutorials.htm) (esri, 2022)

#### *10.4.1 Proyecto:*

En *ArcGIS PRO*, se organiza normalmente un conjunto de trabajos relacionados —en concreto, mapas, escenas, diseños, datos, tablas, herramientas y conexiones a otros recursos— en un proyecto. De forma predeterminada, cada proyecto se almacena en su propia carpeta de sistema. Los archivos de proyecto presentan la extensión aprx. Cada proyecto también tiene su propia geodatabase (un archivo con la extensión .gdb) y su propia caja de herramientas (un archivo con la extensión .tbx). (esri, 2022)

#### *10.4.2 Geodatabase:*

En su nivel más básico, una geodatabase de *ArcGIS* es un conjunto de datasets geográficos de distintas clases que están almacenados en una carpeta común del sistema de archivos o en un sistema de administración de bases de datos relacionales multiusuario, como IBM Db2, Microsoft SQL Server, Oracle, PostgreSQL o SAP HANA. Las geodatabases pueden tener muchos tamaños, poseer un número variado de usuarios y ser bases de datos pequeñas de un solo usuario creadas en archivos o bases de datos más grandes de grupos de trabajo, departamentos y geodatabases corporativas a las que acceden muchos usuarios. (esri, 2022)

#### *10.4.3 Subtipos:*

Los subtipos son un conjunto de entidades que comparten los mismos atributos. Cada subtipo se define para proporcionar a otros campos la información de atributo correcta, incluidos dominios y valores predeterminados. Los subtipos resultan de mayor utilidad en situaciones en las que los atributos de los datos están vinculados a otros atributos. (esri, 2022)

# *10.4.4 Campos:*

Los campos son los componentes que proporcionan la estructura a una tabla. Las tablas constituyen la base de los datos geográficos y son los componentes fundamentales de cualquier modelo de datos. Las tablas son conjuntos de información, como una lista de propietarios de edificios, empleados o información de clientes. Las capas de un mapa, como las calles, los edificios o los puntos de dirección de una ciudad, son simplemente tablas que incluyen información sobre la geometría y la ubicación de esas entidades.

La información tabular está constituida por filas y columnas, y todas las filas tienen las mismas columnas. En *ArcGIS*, las filas se denominan registros; las columnas, campos. Cada campo de una tabla puede almacenar un tipo de datos específico, como un número, una fecha o un fragmento de texto. Los campos contienen la información de atributos para cada capa del mapa o de una tabla independiente. (esri, 2022)

#### *10.4.5 Dominios:*

Los dominios permiten modelar valores específicos para usarlos en los campos de las capas. Ofrecen una forma de forzar la integridad de los datos en el modelo de datos restringiendo la entrada de un campo concreto a una lista o un rango de valores válidos. Al crear un dominio y aplicarlo a un campo, se limitan los valores disponibles para ese campo. Esto reduce la posibilidad de introducir información no válida al editar y mejora la integridad del modelo de datos. (esri, 2022)

Al hablar específicamente de los dominios de valor codificado se tiene que son un conjunto válido de valores que se pueden utilizar en el campo. Un dominio de valor codificado consta de códigos que se guardarán en el dataset y descripciones intuitivas correspondientes a

cada código, similar a una tabla de referencia. Por ejemplo, una compañía eléctrica proporciona un mapa de los cortes de suministro eléctrico. (esri, 2022)

# **11. Referencias**

Calera Belmonte, A., Medrano González, J., Vela Mayorga, A., & Castaño Fernandez, S. (mayo de 1999). GIS tools aplied to the sustainable management of water resources application to the aquifer system 08 - 29. *ELSEVIER*. Obtenido de https://www.sciencedirect.com/science/article/abs/pii/S037837749800122X

Campillo, A. K., Garzón, C. L., Ramirez, L. G., & Valenzuela, M. A. (2015).

*Principios Básicos para el conocimiento y monitoreo de las Aguas Subterráneas en Colombia.* Bogotá: Minestario de Ambiente y Desarrollo Sostenible. Obtenido de http://documentacion.ideam.gov.co/openbiblio/bvirtual/023541/Principios.pdf

Castaño Fernandez, S. (1999). Aplicaciones de la Teledetección y SIG al Control y Cuantificación de las Extracciones de Agua Subterránea. *Universidad de Valladolid*. Obtenido de

https://www.igme.es/actividadesIGME/lineas/HidroyCA/publica/libros2\_TH/art2/pdf/apl icacion.pdf

Castaño, S., Gómez Alday, J. J., & Sanz, D. (15 de julio de 2009). Methodology for Quantifying Groundwater Abstractions for Agriculture via Remote Sensing and GIS. Obtenido de

https://www.researchgate.net/publication/225783441\_Methodology\_for\_Quantifying\_Gr oundwater\_Abstractions\_for\_Agriculture\_via\_Remote\_Sensing\_and\_GIS

Custodio , E., & Llamas, M. (1996). *Hidrología subterránea.* Barcelona: Omega.
Custodio, E., LLamas, M. R., & Sahuquillo, A. (marzo de 2000). Retos de la hidrología Subterránea. Obtenido de https://polipapers.upv.es/index.php/IA/article/view/2834

Decreto 1076, Esta versión incorpora las modificaciones introducidas al Decreto único Reglamentario del Sector Ambiente y Desarrollo Sostenible a partir de la fecha de su expedición. (Presidencia de la República 26 de mayo de 2015).

Decreto 1541, Por el cual se reglamenta la Parte III del Libro II del Decreto - Ley 2811 de 1974: "De las aguas no marítimas" y parcialmente la Ley 23 de 1973 (Presidencia de la República 28 de julio de 1978).

Decreto 155, Se otorgan unas condecoraciones (Alcaldía Mayor de Bogotá D.C. 13 de mayo de 2004).

Decreto 1575, Se establece el Sistema para la Protección y Control de la Calidad del Agua para Consumo Humano (Presidencia de la República 09 de mayo de 2007).

Decreto 1594, Se reglamenta parcialmente el Título I de la Ley 09 de 1979, así como el Capítulo II del Título VI - Parte III - Libro II y el Título III de la Parte III Libro I del Decreto 2811 de 1974 en cuanto a usos del agua y residuos líquidos. (Presidencia de la República 26 de junio de 1984).

Decreto 1640, Por medio del cual se reglamentan los instrumentos para la planificación, ordenación y manejo de las cuencas hidrográficas y acuíferos, y se dictan otras disposiciones. (Presidencia de la República 02 de agosto de 2012).

Decreto 2811, Por el cual se dicta el Código Nacional de Recursos Naturales Renovables y de Protección al Medio Ambiente (Presidencia de la República 18 de diciembre de 1974).

Decreto 4742, se modifica el artículo 12 del Decreto 155 de 2004 mediante el cual se reglamenta el artículo 43 de la Ley 99 de 1993 sobre tasas por utilización de aguas. (Presidencia de la República 30 de diciembre de 2005).

E.M. de Graaf, I., Gleeson, T., Van Beek, L., Sutanudjaja, E. H., & Bierkens, M. (03 de octubre de 2019). Environmental flow limits to global groundwater. *Nature, 574*, 90 - 94. doi:https://www.nature.com/articles/s41586-019-1594-4

Escobar, J. (2002). *La contaminación de los ríos y sus efectos en las áreas costeras y el mar.* Santiago de Chile: Naciones Unidas, CEPAL - ECLAC.

esri - The Science of Where. (2021). *ArcGIS ONLINE.* esri. Obtenido de https://doc.*ArcGIS*.com/es/*ArcGIS*-*Online*/get-started/what-is-agol.htm

esri - The Science of Where. (03 de noviembre de 2021). *esri*. Obtenido de Recopilador de *ArcGIS*: https://www.esri.com/en-us/*ArcGIS*/products/*ArcGIS*collector/overview

esri - The Science of Where. (2021). *Quick Start Guide to ArcGIS ONLINE.* esri. Obtenido de https://www.esri.com/content/dam/esrisites/sitecorearchive/Files/Pdfs/library/brochures/pdfs/quick-start-*ArcGIS*-*Online*-organizations.pdf

esri. (01 de 07 de 2022). *esri*. Obtenido de *ArcGIS* Survey123: https://www.esri.com/es-es/*ArcGIS*/products/*ArcGIS*-

survey123/overview?rsource=https%3A%2F%2Fwww.esri.com%2Feses%2F*ArcGIS*%2Fproducts%2Fsurvey123%2Foverview

esri. (01 de julio de 2022). *esri*. Obtenido de *ArcGIS PRO*: https://pro.*ArcGIS*.com/es/pro-app/2.8/get-started/get-started.htm

esri. (01 de julio de 2022). *esri*. Obtenido de *ArcGIS PRO* 2.9 - Diseño de datos: https://pro.*ArcGIS*.com/es/pro-app/latest/help/data/geodatabases/overview/view-and-editfields-domains-and-subtypes.htm

esri. (01 de julio de 2022). *esri*. Obtenido de *ArcGIS PRO* - ¿Que es una Geodatabase?: https://pro.*ArcGIS*.com/es/pro-

app/latest/help/data/geodatabases/overview/what-is-a-geodatabase-.htm

esri. (01 de julio de 2022). *esri*. Obtenido de *ArcGIS* Insights - Dominios y Subtipos: https://doc.*ArcGIS*.com/es/insights/latest/get-started/domains-and-subtypes.htm

esri. (01 de julio de 2022). *esri*. Obtenido de *ArcGIS PRO* - Campos: https://pro.*ArcGIS*.com/es/pro-app/latest/help/data/geodatabases/overview/an-overviewof-fields.htm

Esteller, M. V., Quentin, E., & Díaz Delgado, C. (2002). Uso de Sistemas de Información Geográfica (SIG) para la determinación de parámetros utilizados en la construcción de mapas de vulnerabilidad de acuíferos. *Revista Latinoamericana de Hidrogeología*. Obtenido de https://revistas.ufpr.br/hidrogeologia/article/view/2631/2172

Instituto de Hidrología, Meteorología y Estudios Ambientales - IDEAM. (2018). *Reporte de avance del Estudio Nacional del Agua ENA 2018.* Bogotá D.C.: IDEAM.

Jaime González, L. H. (mayo de 2018). Los Derechos Humanos y el Medio Ambiente en Colombia en los inicios del Siglo XXI. *Principia luris*, 42 - 55. Obtenido de http://revistas.ustatunja.edu.co/index.php/piuris/article/view/1668/1516

Law, D. (08 de diciembre de 2019). *Paneles en ArcGIS - Operations Dashboard for ArcGIS.* Obtenido de esri: https://www.esri.com/*ArcGIS*-blog/products/ops-*Dashboard*/decision-support/*Dashboard*s-in-*ArcGIS*/

Ley 373, Se establece el programa para el uso eficiente y ahorro del agua (Ley 373 de 1997 06 de junio de 1997).

Ley 99, por la cual se crea el Ministerio del Medio Ambiente, se reordena el Sector Público encargado de la gestión y conservación del medio ambiente y los recursos naturales renovables, se organiza el Sistema Nacional Ambiental, SINA. (El Congreso de Colombia 22 de diciembre de 1993).

Ordoñez Gálvez, J. J. (2011). *Cartilla Técnica: Aguas Subterráneas - Acuíferos.* Lima, Perú: Foro Peruano para el agua. Obtenido de https://www.gwp.org/globalassets/global/gwpsam\_files/publicaciones/varios/balance\_hidrico.pdf

Ordoñez Gálvez, J. J. (septiembre de 2012). Aguas Subterráneas - Acuíferos, Cartilla Técnica "Contribuyendo al desarrollo de una Cultura del Agua y la Gestión Integral del Recurso Hídrico". *foro peruano para el agua*. Obtenido de https://www.gwp.org/globalassets/global/gwp-

sam\_files/publicaciones/varios/aguas\_subterraneas.pdf

Ordoñez, G. J. (2011). *Cartilla Técnica: Balance Hídrico Superficial.* Lima, Perú: Foro Peruano para el agua.

Organización de las Naciones Unidas. (2019). *Informe de políticas de ONU-AGUA sobre el cambio climático y el agua.* Suiza: UN Water. Obtenido de https://www.unwater.org/app/uploads/2019/12/UN-Water\_PolicyBrief\_Water\_Climate-Change\_ES.pdf

Organización de las Naciones Unidas. (04 de julio de 2022). *Objetivos de Desarrollo Sostenible*. Obtenido de Objetivos de Desarrollo Sostenible: https://www.un.org/sustainabledevelopment/es/2015/09/la-asamblea-general-adopta-laagenda-2030-para-el-desarrollo-sostenible/

Resolución 0288, Se crea el comité antitrámites y de Gobierno en línea (Departamento Administrativo de Ciencia, Tecnología e Innovación COLCIENCIAS 2012).

Resolución 1391, Se establecen los formatos de solicitud de trámites administrativos ambientales y los formatos que apoyan el proceso de contratación. (Departamento Técnico Admistrativo del Medio Ambiente 06 de octubre de 2003).

Resolución 1466, Cobro para seguimiento y evaluación (Autoridad Nacional de Licencias Ambientales - ANLA 05 de septiembre de 2018).

Resolución 2171, Se asignan dos (02) Subsidios Familiares de Vivienda para hogares independientes y afiliados a Caja de Compensación Familiar, en el marco del Programa de Vivienda de Interés Prioritario para Ahorradores VIPA al proyecto

Urbanización La Colina. (Ministerio de Vivienda, Ciudad y Territorio 21 de julio de 2016).

Resolución 2173, Se fijan las tarifas para el cobro de los servicios de evaluación y seguimiento de licencias ambientales, permisos, concesiones, autorizaciones y demás instrumentos de control y manejo ambiental. (Departamento Técnico Administrativo del Medio Ambiente - DAMA 31 de diciembre de 2003).

Resolución 240, Se definen las bases para el cálculo de la depreciación y se establece la tarifa mínima de la tasa por utilización de aguas (Ministerio de Ambiente, Vivienda y Desarrollo Territorial 08 de marzo de 2004).

Resolución 250, Por el cual se fijan tasas para el aprovechamiento de aguas subterráneas (Departamento Técnico Administrativo del Medio Ambiente - DAMA 16 de abril de 1997).

Resolución 3859, Se dictan normas respecto al funcionamiento de los medidores de consumo para la explotación del agua subterránea en el distrito capital (Secretaría Distrital de Ambiente 06 de diciembre de 2007).

Resolución 5589, Se fija el procedimiento de cobro de los servicios de evaluación y seguimiento ambiental (Secretaría Distrital de Ambiente 30 de septiembre de 2011).

Resolución 815, Se fija un término para la implementación de medidores en los pozos de extracción de aguas subterráneas. (Departamento Técnico Administrativo del Medio Ambiente, DAMA. 09 de septiembre de 1997).

Taloor, A. K., Adimalla, N., & Goswami, A. (septiembre de 2021). Remote Sensing and GIS applications in Geoscience. *ELSEVIER*. Obtenido de https://www.sciencedirect.com/science/article/pii/S2590197421000136

Tamiru, H., & Wagari, M. (octubre de 2021). Evaluation of data-driven model and GIS technique performance for identification of Groundwater Potential Zones: A case of Fincha, Catchment, Abay Basin, Ethiopia. *ELSEVIER*.

Vélez Otálvaro, M. V., Pimienta Ortiz, C., & Vargas Quintero, M. C. (2011). *Las Aguas Subterráneas un Enfoque Práctico.* Bogotá: Servicio Geológico Colombiano. Obtenido de

https://www2.sgc.gov.co/Publicaciones/Cientificas/NoSeriadas/Documents/Aguassubterraneas-enfoque-practico.PDF

Yanza Velasco, A. P., & Fernandez Sanchez, A. F. (2017). *Aplicativo SIG para supervisar campañas de medición y optimizar la recolección de información en campo del agua subterránea en el Valle del Cauca.* Manizales: Universidad de Manizales. Obtenido de https://ridum.umanizales.edu.co/xmlui/handle/20.500.12746/3073

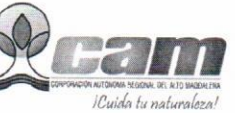

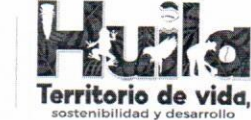

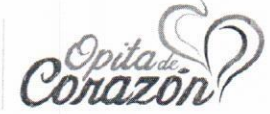

**SRCA** 

Neiva, 12 de septiembre de 2022

Señores **FACULTAD DE CIENCIAS E INGENIERÍAS** UNIVERSIDAD DE MANIZALES Dirección: Cra 9 a # 19-03 Campo Hermoso Contacto. 3105001855 Correo: jfmejia@umanizales.edu.co Manizales, Caldas

20221020194631 14-09-2022

ASUNTO: SOLICITUD DE APLICATIVO GENERADO EN EL PROYECTO DE INVESTIGACIÓN DENOMINADO "SIG PARA FACILITAR EL SEGUIMIENTO A PERMISOS DE CONCESIÓN Y PROSPECCIÓN DE AGUAS SUBTERRÁNEAS, EN EL DEPARTAMENTO DEL HUILA"

Cordial saludo,

El motivo del presente oficio es manifestar el interés de implementar el aplicativo web creado por el estudiante de la especialización en Sistemas de Información Geográfica, Sergio Fabián Casas Cabrera, en el proyecto de grado denominado "SIG PARA FACILITAR EL SEGUIMIENTO A PERMISOS DE CONCESIÓN Y PROSPECCIÓN DE AGUAS SUBTERRÁNEAS, EN EL DEPARTAMENTO DEL HUILA", con el objetivo de facilitar a los funcionarios de la Subdirección de Regulación y Calidad Ambiental de la CAM, ejercer control sobre el vencimiento y fechas de seguimiento a permisos de concesión, prospección y exploración de aguas subterráneas en el departamento del Huila.

Por lo anterior, se solicita a la universidad el uso exclusivo de la aplicación, en el contexto de que la información usada durante el desarrollo del proyecto fue suministrada por la entidad con el compromiso expreso de que una vez fuera culminado el proyecto, se pusiera a su disposición para ser utilizado y administrado.

Cordialmente.

**JUAN CARLOS ORTIZ CUELLAR** Subdirector de Regulación y Calidad Ambiental - SRCA

Proyecto: S/Casas

Revisó: F/Angarita /

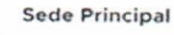

f CAM **CAMHUILA** C cam huila **D** CAMHUILA

Q Carrera 1 No. 60 - 79. Barrio Las Mercedes Neiva - Huila (Colombia) comunicaciones a cam.gov.co  $C$  (608) 866 4454 @ www.cam.gov.co

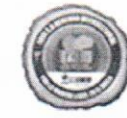

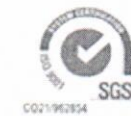

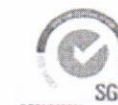

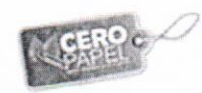

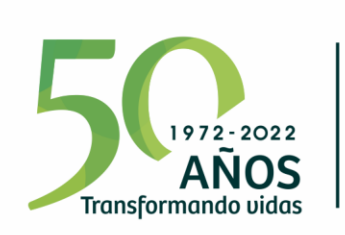

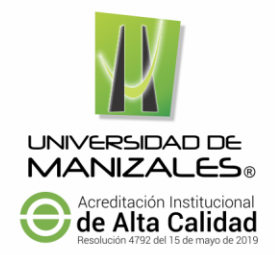

## **EL COMITÉ DE INVESTIGACIONES Y POSGRADOS DE LA FACULTAD DE CIENCIAS E INGENIERÍA**

## **HACE CONSTAR QUE**

El estudiante del programa Especialización en Sistemas de Información Geográfica

## **SERGIO FABIÁN CASAS CABRERA Código 83202127465**

Cumplió con la presentación del trabajo de grado **SIG para facilitar el seguimiento a permisos de concesión y prospección de aguas subterráneas, en el departamento del Huila** y fue aprobada su sustentación para optar al título de Especialista en Sistemas de Información Geográfica.

Para constancia se firma a los 18 días del mes de noviembre de 2022.

**Néstor Jaime Castaño Pérez** Decano Facultad de Ciencias e Ingeniería

**José Fernando Mejía Correa** Director de Investigaciones y Postgrados Facultad de Ciencias e Ingeniería

Carrera 9 Nº 19-03 PBX: (57) (6) 887 9680 - Fax: (57) (6) 884 1443 Manizales, Colombia www.umanizales.edu.co

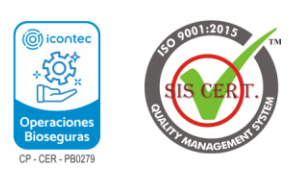

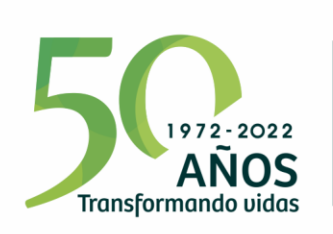

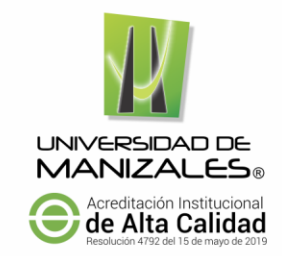

## **UNIVERSIDAD DE MANIZALES FACULTAD DE CIENCIAS E INGENIERIA ESPECIALIZACION EN SISTEMAS DE INFORMACION GEOGRAFICA PLAN DE ESTUDIOS**

Fecha de terminación: 27/07/2022

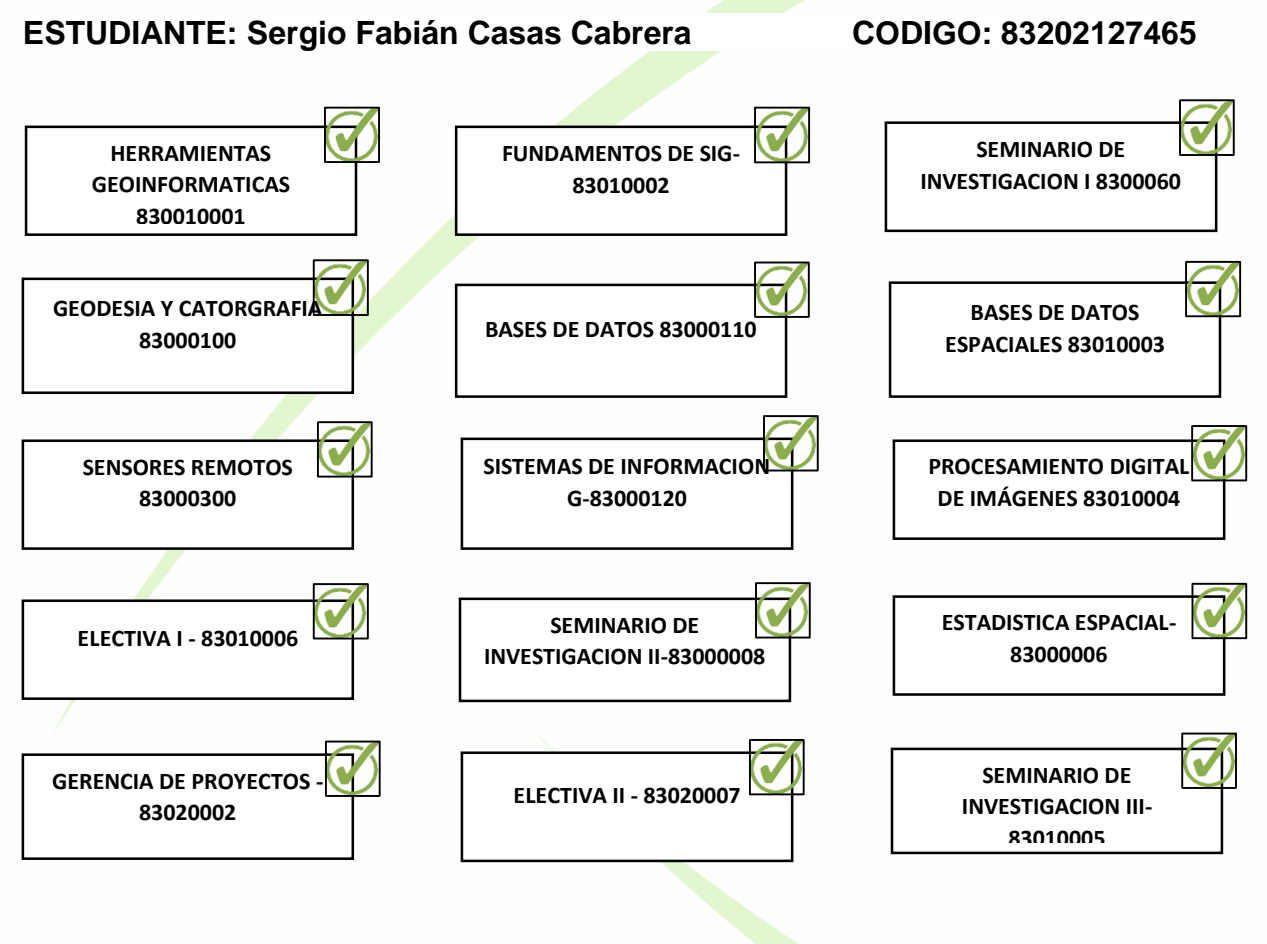

**José Fernando Mejía Correa** Director Posgrados Facultad de Ciencias e Ingeniería

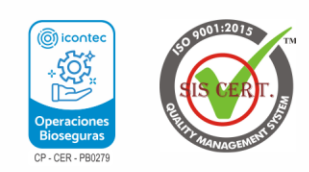

Carrera 9 Nº 19-03 PBX: (57) (6) 887 9680 - Fax: (57) (6) 884 1443 Manizales, Colombia www.umanizales.edu.co